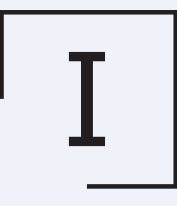

Інститут Інноваційного Врядування

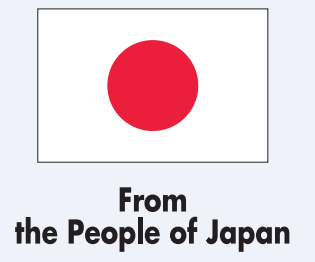

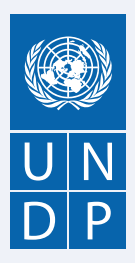

# **Рекомендації з впровадження цифрової доступності для організацій в Україні**

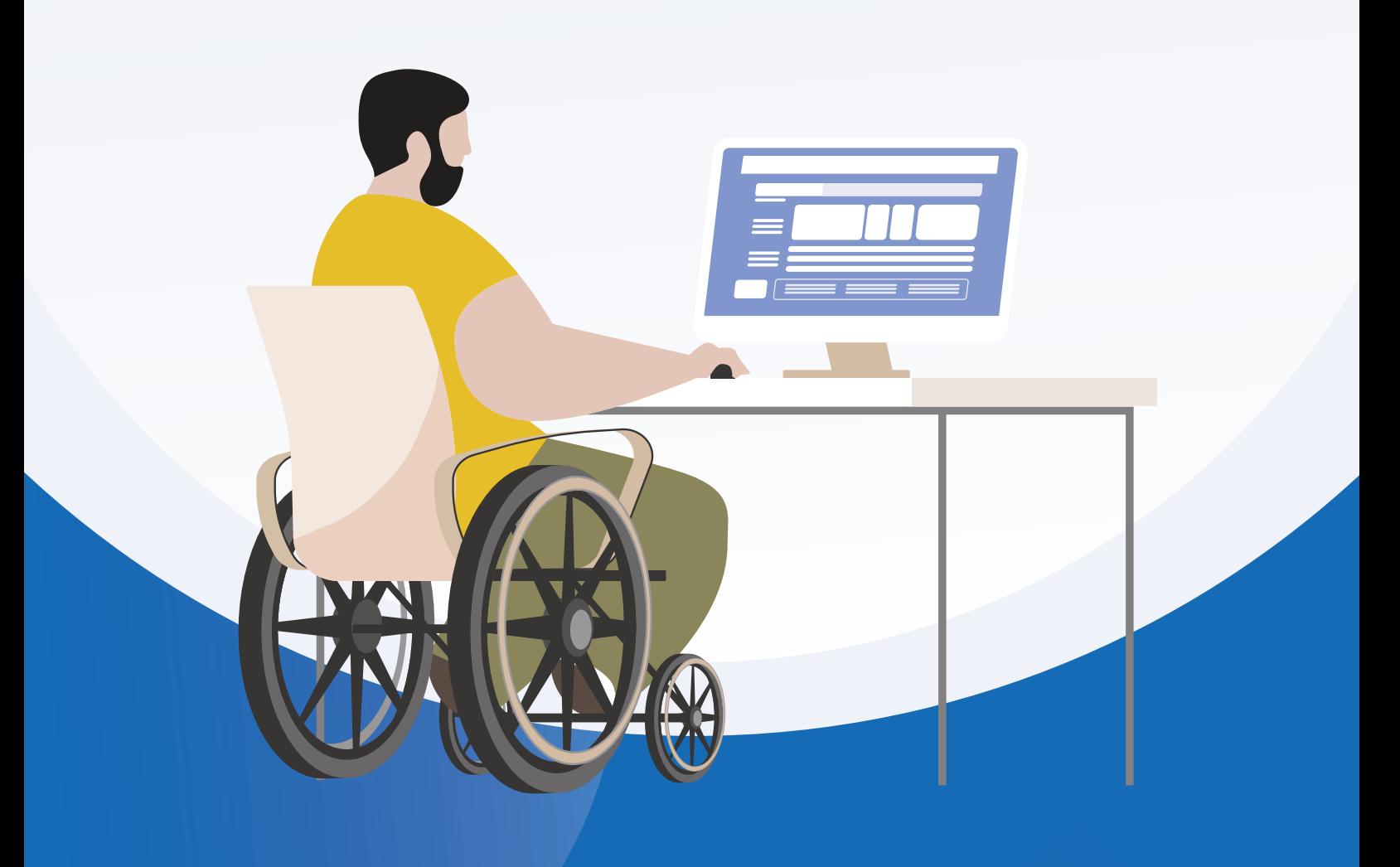

Проєкт "Доступність цифрових послуг та сервісів для осіб з інвалідністю під час війни в Україні та в період відновлення й післявоєнної відбудови" впроваджується Інститутом Інноваційного Врядування у межах проєкту ПРООН «Сприяння безпеці людини в Україні через реагування на багатовимірну кризу, спричинену війною», що реалізовується за фінансової підтримки Уряду Японії.

#### **Застереження:**

Погляди, висловлені в цьому звіті, належать авторам і не обов'язково збігаються з поглядами Уряду Японії, Організації Об'єднаних Націй, включаючи ПРООН, або держав-членів ООН.

**РЕКОМЕНДАЦІЇ З ВПРОВАДЖЕННЯ ЦИФРОВОЇ ДОСТУПНОСТІ ДЛЯ ОРГАНІЗАЦІЙ В УКРАЇНІ**

# **Зміст**

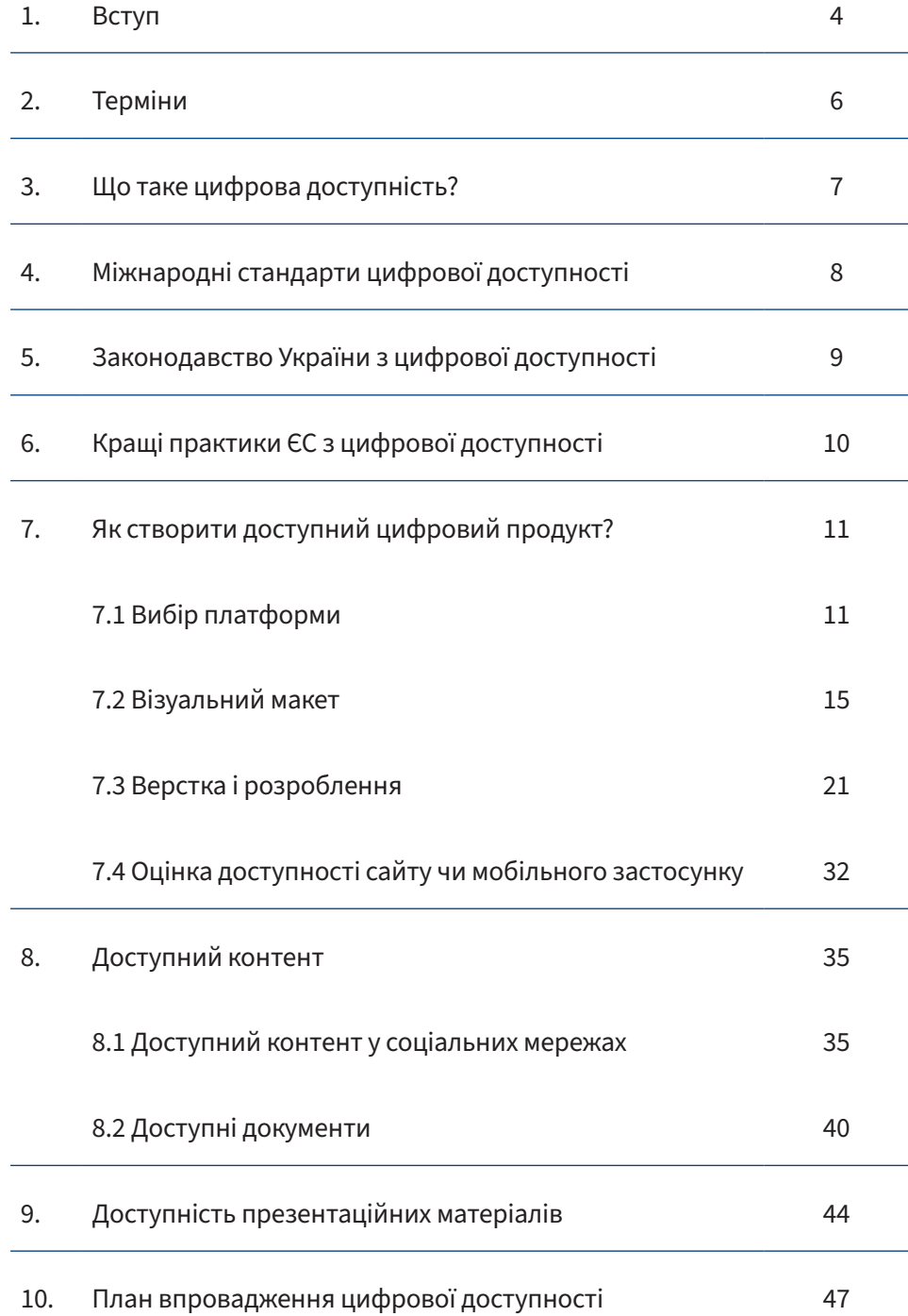

# **1. Вступ**

Повномасштабне вторгнення Росії в Україну призвело до найзначнішої гуманітарної кризи в новітній історії Європи. Цей безпрецедентний злочин спричинив серйозні наслідки для населення України в різних аспектах, включаючи вимушену міграцію, руйнування критично важливої інфраструктури, а також величезні жертви та поранення. Хоча комплексне документування російських злочинів та їх наслідків ще триває, один важливий аспект залишається очевидним: в Україні через війну значно зросла кількість людей з інвалідністю.

> В Україні до початку війни було зареєстровано понад 2,7 млн осіб з інвалідністю. Від початку повномасштабного вторгнення ця цифра різко зросла. За даними Верховного комісара ООН з прав людини (УВКБ ООН), понад 14 600 українських мирних жителів отримали тяжкі поранення, а десятки тисяч українських військових отримали поранення в боях. Реальні цифри, очевидно, набагато більші.

> Через російську агресію багатьом українцям доведеться прожити решту життя з однією чи кількома інвалідностями. Наприклад, тисячі українських військових мають бойові поранення, такі як ампутації, черепно-мозкові травми, травми спинного мозку, а також порушення слуху та зору. Подібно до військових, цивільне населення отримало поранення від обстрілів, вибухів і пострілів.

> Значно зростає кількість людей з інвалідністю та ветеранів, які шукають державної допомоги, включаючи доступ до таких важливих послуг, як правова допомога, соціальна підтримка, освіта та медичні послуги. Ці послуги надаються в цифровому вигляді як державними, так і недержавними суб'єктами. Оскільки цифрова трансформація продовжує залишатися ключовим аспектом стійкості, відновлення та післявоєнної реконструкції України, надзвичайно важливо забезпечити доступність цифрових послуг для всіх громадян, особливо для найбільш вразливих.

> Більше того, для людей з інвалідністю цифровий спосіб отримання державних послуг може бути більш зручним, ніж традиційний, адже для отримання послуг традиційним способом громадянам потрібно відвідувати центри надання послуг, шлях до яких та самі будівлі, де вони розташовані, часто мають фізичні бар'єри, а також необхідно заповнювати паперові документи, що недоступне для людей з порушенням зору. Натомість сучасні цифрові технології дозволяють людям з інвалідністю отримувати послугу без допомоги інших осіб, наприклад, за допомогою смартфону.

Повноцінне включення людей з інвалідністю в суспільні процеси відіграватиме невід'ємну роль у формуванні української економіки не лише для одного, а й потенційно для двох поколінь. Наслідки цієї реальності вимагають значної уваги з боку багатьох зацікавлених сторін та акторів, які інвестують у розвиток України.

Спільні зусилля мають важливе значення для вирішення багатогранних потреб людей з інвалідністю, починаючи від доступної інфраструктури та інклюзивної освіти до можливостей працевлаштування. У цьому контексті цифровізація та цифрова економіка пропонують вирішальний шлях для людей з інвалідністю в Україні. Надання їм доступу до цифрових послуг, освіти та праці буде вирішальним для майбутнього України. І вкрай важливо, щоб післявоєнна Україна була готова культивувати інклюзивну цифрову економіку, яка відзначається різноманітністю і принципом рівних можливостей для всіх.

Досягнення цифрової інклюзії та доступності вимагатиме тісної співпраці між українськими державними установами, міжнародними організаціями та громадянським суспільством. Рекомендації представлені у цьому керівництві мають на меті посилити здатність державного сектору, громадянського суспільства, приватного сектору, академічної та медіа спільнот ефективно впроваджувати принципі цифрової доступності та інклюзії у своїй роботі.

# **2. Терміни**

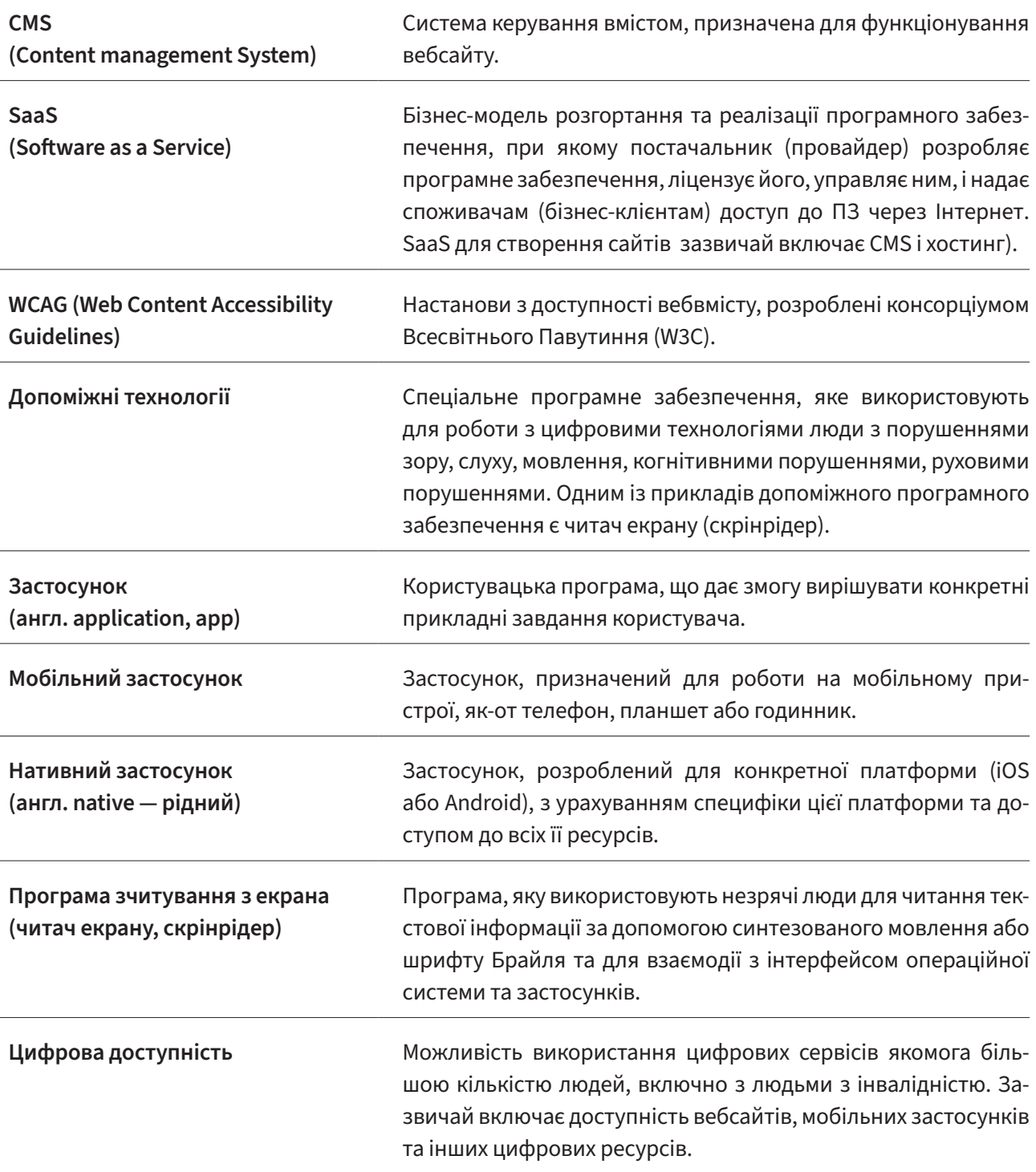

Цифрова доступність (або вебдоступність) — це концепція, за якою цифрові продукти розробляють так, щоб вони були доступними і зручними для всіх людей, незалежно від наявності чи відсутності в них порушень зору, слуху, рухових чи когнітивних порушень. Людей, які мають порушення зору, слуху, рухові чи когнітивні порушення, а також літніх людей, ще називають маломобільними користувачами. Однак цифрова доступність важлива не лише людям з певними порушеннями. Якщо людина травмувала руку,

отримала інвалідність в тому числі під час російської агресії проти України, або читає текст під яскравим сонцем – для неї також важлива доступність.

Про цифрову доступність кажуть, що вона - важлива для декого, але корисна для всіх. Тож, пам'ятайте, що розробляючи доступний цифровий продукт (вебсайт, мобільний застосунок, електронний документ тощо) ви робите його зручним для всіх користувачів.

## **Що таке доступний цифровий продукт**

Детальні критерії доступного продукту подані у Настановах з доступності (WCAG) 2.1 та стандарті ДСТУ EN 301 549:2022. Основні вимоги такі:

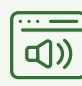

Цифровий продукт повинен бути сумісним з допоміжними технологіями (наприклад, з програмами зчитування з екрана, якими користуються незрячі користувачі);

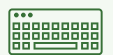

Керування продуктом повинно бути можливим не лише мишкою, а й за допомогою клавіатури;

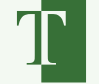

Текст повинен мати достатній контраст відносно тла;

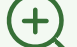

Контент повинен бути доступним для масштабування (збільшення);

Тексти повинні бути написані зрозумілою мовою без нерозкритих абревіатур і рідковживаних слів;

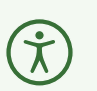

Нетекстовий контент повинен мати альтернативні версії: зображення – альтернативний опис для незрячих, відео – субтитри для людей з порушенням слуху і опис для незрячих, аудіо – транскрипцію для людей з порушенням слуху тощо.

Детальна інформація про стандарти та критерії доступності, а також про рішення для їх впровадження подані у наступних розділах.

# **4. Міжнародні стандарти цифрової доступності**

Міжнародні стандарти цифрової доступності (WCAG) 2.2, що були опубліковані у липні 2023 року, визначають, як зробити цифрові продукти доступнішими для людей з інвалідністю. WCAG 2.2 охоплює адаптацію до широкого спектру інвалідностей, зокрема зорових, слухових, фізичних, мовленнєвих, когнітивних, мовних, та неврологічних. Хоча ці стандарти охоплюють широкий спектр питань, вони не можуть задовольнити потреби людей з усіма типами, та ступенями інвалідностей. Окрім того стандарти WCAG 2.2 перетворюють цифрові продукти доступними для людей зі слабким зором, та часто покращують зручність використання для користувачів загалом.

Перша версія WCAG, була опублікована в 1999 році. У 2008 році з'явилася версія WCAG 2.0, у 2018 році запрацював стандарт WCAG 2.1. На сьогоднішній день найбільш актуальним та досконалим стандартом вважається WCAG 2.2, на якому і має базуватися українське законодавство.

## **Стандарти WCAG мають чотири базові принципи:**

- 1. Сприйнятливість. Інформація й компоненти користувацького інтерфейсу мають бути представлені у такий спосіб, щоб їх могли сприймати користувачі.
- 2. Керованість. Навігація має бути доступною для всіх користувачів, включно з тими, хто використовує клавіатуру або допоміжні технології.
- 3. Зрозумілість. Контент і дизайн користувацького інтерфейсу мають бути зрозумілими кожному користувачеві/ці.

4. Надійність. Контент має бути надійним і відображатися на всіх пристроях і в усіх програмах і застосунках, які використовують користувачі, зокрема із застосуванням допоміжних технологій.

WCAG містить три рівні відповідності веб доступності: A — нижчий, AA — середній та AAA — найвищий.

Що ж стосується європейського законодавства, то у 2014 році Європейський Союз прийняв Стандарт EN 301 549 — набір вимог для продуктів і послуг ІКТ, включаючи вебсайти, електронні документи, програмне забезпечення, зокрема, мобільні застосунки та цифрові пристрої. Стандарт EN 301 549 востаннє був оновлений у березні 2021 року до версії 3.2.1. EN 301 549, що базується на WCAG версії 2.1 та встановлює вимоги доступності на рівні AA. Таким чином Стандарт EN 301 549 надав юридичну силу рекомендаціям WCAG 2.1, що дає змогу включати актуальну версію рекомендацій WCAG до нормативних актів і застосовувати ці рекомендації до програмного забезпечення (зокрема до нативних застосунків), а не лише до вебсайтів.

У 2016 році Європейський Союз схвалив директиву (ЄС) 2016/2102 про «Доступність вебсайтів і мобільних додатків органів державного сек-тору», яка зобов'зує членів ЄС приймати націо-нальні закони, які забезпечують відповідність стандартам вебдоступності. Ця норма прийняла поточну версію WCAG 2.1 як стандарт впрова-дження. До суб'єктів, на які поширено дію Ди-рективи 2016/2102, належать органи державної, регіональної та місцевої влади й органи. Комерційні компанії, які беруть участь у державних закупівлях, також мають дотримуватися вимог зазначеного документа. Суспільні мовники або неурядові організації, які не надають послуг, важливих для населення або спеціально для людей

з інвалідністю, виключені з-під дії Директиви. Україна в процесі наближення свого законодавства до законодавства Європейського Союзу має гармонізувати власне законодавство відповідно до вимог Директиви ЄС.

# **5. Законодавство України з цифрової доступності**

5 травня 2022 року український уряд затвердив державний стандарт із цифрової доступності ДСТУ EN 301 549:2022 «Інформаційні технології. Вимоги щодо доступності продуктів та послуг ІКТ», що набув юридичної сили 15 червня 2022 року. Державний стандарт із цифрової доступності встановлює функціональні вимоги до доступності інформаційно-комунікаційних систем та документів в електронній формі, що публікуються на веб-сайтах (веб-порталах), веб-ресурсах і мобільних додатках. Він продублював однойменний європейський стандарт, що покликається на актуальну версію настанови WCAG 2.1.

21 липня 2023 р. Кабінет Міністрів України затвердив Постанову щодо 'Деяких питань доступності інформаційно-комунікаційних систем та документів в електронній формі'<sup>1</sup>. Постанова зробила дотримання вимог державного стандарту обов'язковим для органів виконавчої влади усіх рівнів.

Відповідно до Постанови, державні органи влади мають дотримуватися вимог ДСТУ EN 301 549:2022 під час створення, модернізації, розвитку, адміністрування і забезпечення функці-

онування власних інформаційних, електронних комунікаційних та інформаційно-комунікаційних систем у межах видатків, передбачених на утримання відповідних органів у державному та/або місцевому бюджетах.

Більше того, відповідно до Постанови уряд України зобов'язався модернізувати Єдиний веб-портал Кабінету Міністрів України, офіційні веб-сайти (веб-портали) органів виконавчої влади та офіційні веб-ресурси, що пов'язані із діяльністю органів виконавчої влади, власних інформаційних, електронних комунікаційних та інформаційно-комунікаційних систем, відповідно до вимог ДСТУ EN 301 549:2022. Державний стандарт також має застосовуватись під час створення та розміщення документів в електронній формі на власних веб-сайтах (веб-порталах) і веб-ресурсах.

Попередній державний стандарт з веб доступності в Україні був прийнятий у 2016 році і базувався на попередній версії настанов – WCAG 2.0, що не містила рекомендації для мобільних пристроїв. Настанови не були перекладені українською, відтак, вони не були повною мірою доступні для розробників.

<sup>1.</sup> https://www.kmu.gov.ua/npas/deiaki-pytannia-dostupnosti-informatsiino-komunikatsiinykh-system-ta-dokumentiv-velektronnii-formi-i210723-757

# **6. Кращі практики ЄС: Директива ЄС з веб доступності та Європейський Акт Доступності**

Європейський Союз приділяє особливу увагу захисту прав людини та регуляції державних та інших сервісів країн-членів у цьому контексті. Таким чином ще у 2016 році Європейський Союз затвердив Директиву 2016/2102<sup>2</sup> про доступність сайтів та мобільних застосунків. Як вказано у самій Директиві її метою є наближення законів, нормативних актів та адміністративних положень держав-членів щодо вимог до доступності для веб-сайтів і мобільних додатків органів державного сектору, щоб користувачі, особливо люди з інвалідністю, мали кращий доступ до них.

Директива 2016/2102 встановлює вимоги до доступності ІКТ, які створюють органи державної влади в країнах ЄС, зокрема сайтів, мобільних застосунків, внутрішніх мереж (інтрамереж), програмного забезпечення, операційних систем та електронних документів<sup>з</sup>. Що стосується приватного сектору, то Директива з вебдоступності зобов'язує до адаптації ті компанії та корпорації, які співпрацюють з державним сектором. Тим не менше в ЄС існує широкий консенсус щодо зобов'язання приватного сектору та громадських організацій, особливо тих, хто надає послуги чи співпрацює з людьми з інвалідністю. Проте питання підзвітності, системи моніторингу та оцінки доступності, а також наслідків порушення вимог веб-доступності недержавними акторами все ще перебувають на обговоренні ключових стейкхолдерів та євроінституцій.

Директива з веб доступності встановлює стандарт EN 301 549 та критерії WCAG 2.1 на рівні AA як ключові критерії з веб-доступності, яких мають дотримуватися у Європейському Союзі. Механізм контролю за виконанням вимог Директиви передбачає публікацію публічних декларацію з доступності зацікавленими сторонами. У декларації мають міститись:

- опис тих частин контенту, які недоступні, причин їх недоступності та посилання на альтернативний контент
- механізм зворотного зв'язку, щоб можна було повідомити про недоступний контент
- посилання на процедуру примусового виконання, до якої можна звернутися в разі незадовільної відповіді на повідомлення або запит.

Європейський Акт Доступності (Директива 2019/882) є ширшим за вмістом та стосується не лише питання веб-доступності, але доступності продуктів та сервісів для людей з інвалідністю загалом. Цікаво, що окрім державного сектору Європейський Акт доступності поширюється і на приватний сектор, громадські організації, медіа та навчальні інституцій, тому він розглядається законодавцями ЄС як приклад для внесення змін до Директиви з веб доступності 2016/2102.

Як і Директива з веб-доступності так і Європейський Акт Доступності є не лише кращими практиками, які варто перейняти Україні, але і обов'язковим законодавством, до якого Україна має наблизити власне законодавство до шляху до членства в Європейському Союзі. Саме тому, українським організаціями з різних секторів, чи то державних, чи громадських або приватних потрібно починати працювати над адаптацією своїх продуктів і сервісів до потреб людей з інвалідністю, кількість яких в Україні щоденно зростає внаслідок російської агресії.

<sup>2.</sup> https://eur-lex.europa.eu/legal-content/EN/TXT/HTML/?uri=CELEX:32016L2102&from=EN

<sup>3.</sup> https://www.undp.org/sites/g/files/zskgke326/files/migration/ua/Accessibility\_Goverment\_UKR\_final.pdf

# **7. Як створити доступний цифровий продукт?**

# **7.1 Вибір платформи**

Доступність цифрових ресурсів (цифрова доступність) умовно складається з двох частин: доступність інтерфейсу і доступність контенту. Доступність інтерфейсу повинна бути закладена на самому початку розроблення ресурсу – під час вибору платформи, адже на більш пізніх етапах це змінити набагато складніше.

Тому розроблення доступного вебсайту чи мобільного застосунку повинно завжди починатися з вибору доступної платформи.

## **Вибір платформи для розроблення доступного вебсайту**

Існує два основних підходи до розроблення вебсайту: використання CMS або створення власної системи. Другий підхід зазвичай застосовують лише під час розроблення складних проєктів, тоді як типові сайти (сайти організацій чи компаній) зазвичай розробляють з використанням CMS.

CMS (від англ. Content Management System - система керування вмістом) – програмне забезпечення для організації вебсайтів чи інших інформаційних ресурсів в Інтернеті чи окремих комп'ютерних мережах.

Доступність інтерфейсу вебсайту критично залежить від CMS, яку використовують для його створення. Якщо CMS не підтримує вебдоступність, ви не зможете створити доступний сайт або створення доступного сайту буде потребувати багато зусиль.

CMS може бути автономною – доступною для встановлення на будь-який

хостинг чи власний сервер, або надаватися як сервіс з періодичною оплатою (SaaS).

Від вибору платформи залежить вартість готового продукту, швидкість його розроблення і - що важливо для впровадження доступності - гнучкість (можливість персонального налаштування).

Наприклад, SaaS зазвичай потребують мінімальних витрат під час створення сайту, адже надають робочу систему «із коробки» і зручні інструменти для створення дизайну. Оскільки така система підтримується централізовано, власнику сайтів не потрібна технічна підтримка роботи такого сайту. Однак недоліком SaaS є обмежена гнучкість - власник сайту частіше за все може використовувати готові модулі без можливості змінювати код. Якщо розробники SaaS не подбали про доступність їхнього програмного забезпечення, власник сайту, розробленого на SaaS, не може на це вплинути.

Більш гнучкою платформою є автономна CMS. Оскільки автономна CMS встановлюється на будь-який хостинг, власник такого сайту повністю контролює систему: може власноруч створювати тему оформлен-ня, встановлювати додаткові модулі і вносити будь-які зміни в код сайту. Це надає переваги досвідченим розробникам. Однак за відсутності досвіду у впровадженні вебдоступності зміни коду навпаки можуть привести до регресу доступності, навіть якщо система «із коробки» підтримувала доступність.

Розроблення власної системи є найбільш коштовним рішенням, яке зазвичай застосовують для складних нетипових вебпроєктів. Доступність інтерфейсу такого ресурсу повністю залежить від досвідченості розробників.

Вибір типу платформи - автономна CMS, SaaS чи власна система - залежить від ваших ресурсів. За наявності початкових ресурсів для розроблення сайту ми рекомендуємо використовувати автономну CMS, як оптимальне рішення. Якщо ваші ресурси суттєво обмежені - ви можете використовувати SaaS, які підтримують вебдоступність.

## **Критерії вибору доступної платформи для створення вебсайту**

Для створення доступного сайту платформа повинна відповідати наступним критеріям:

1. Підтримує допоміжні технології користувача - програми зчитуван-ня з екрана (скрінрідери), збіль-шення тексту, керування за допо-могою клавіатури. Це не означає,

що система повинна мати власні функції скрінрідера чи збільшення тексту, а лише надавати можливість використовувати допоміжні технології, встановлені на комп'ютер, планшет чи смартфон користувача.

- 2. Надає контент-редакторам можливість публікувати доступний контент - додавати альтернативний текст до зображень, використовувати заголовки, списки, таблиці під час форматування текстових матеріалів, додавати субтитри до відео тощо.
- 3. Надає чіткі інструкції щодо спеціальних можливостей платформи.

## **Приклади CMS, що підтримують доступність**

#### **Wordpress**

Якщо ви вирішили використовувати автономну CMS, то ми рекомендуємо Wordpress[1] - найпопулярнішу систему керування вмістом у світі. Близько 40% всіх сайтів у світі працює на Wordpresss.

Wordpress - це безкоштовна система керування вмістом, яка підтримує доступність із коробки. Це означає, що одразу після встановлення Wordpress ви отримаєте повністю доступний зразок сайту. Однак під час подальшого розроблення сайту важливо використовувати лише такі плагіни і теми оформлення, які підтримують доступність. Для позначення доступних тем використовують позначку «Accessibility-ready», однак цю позначку встановлюють розробники тем і незалежну оцінку доступності

ніхто не проводить, тому повністю довіряти цій інформації не варто. Ми рекомендуємо розробляти власну тему оформлення з урахуванням вимог доступності, наведених у розділах 7.2-7.5, а також тестувати сайт на доступність протягом всього процесу розроблення.

Wordpress також надається як SaaS за адресою wordpress.com, однак, оскільки це SaaS, він є платним.

#### **Wix**

Wix - це конструктор сайтів, що працює за моделлю SaaS. Він має безкоштовну версію - з відображенням реклами Wix та деякими обмеженнями, а також платну версію.

Останнім часом Wix суттєво покращили доступність. Сайти, розроблені на Wix, тепер сумісні з програмами зчитування з екрана і клавіатурою.

Однак доступність сайту на Wix – як на будь-якій SaaS-системі - майже повністю в руках розробників системи і майже не залежить від власнику сайту – тобто від вас. Тож, якщо на вашому сайті буде виявлена проблема з доступністю, ви скоріше за все не зможете на це вплинути. Вам доведеться чекати поки проблему виправлять на рівні платформи.

#### **Webflow**

Webflow - це SaaS, що включає в себе професійні інструменти для створення дизайну, гнучкі модулі та хостинг. Система підтримує вебдоступність. Однак розроблення сайту потребує суттєвих ресурсів, оскільки є достатньо складною.

#### **Висновки:**

**!**

Яку би платформу ви не обрали, зауважимо, що платформа може надати лише можливість публікувати доступний контент, однак створення доступного контенту платформа не може забезпечити. Доступність контенту залежить від вас. Поради щодо створення доступного контенту ви можете знайти у розділі 8.

## **Вибір платформи для розроблення мобільного застосунку**

Існує три основних підходи до створення мобільних застосунків[2]:

- 1. Окремі застосунки для кожної операційної системи (рідні застосунки) – це найбільш дорогий спосіб створення мобільного застосунку, адже необхідно розробляти два окремих продукти. Однак це є найбільш надійним способом зробити доступний продукт, оскільки між розробником і платформою немає жодних посередників - розробник рідного застосунку може використовувати всі спеціальні можливості iOS та Android.
- 2. гібридний застосунок універсальний (кросплатформний) застосунок, який потім перетворюють на окремі застосунки для

різних операційних систем. Найчастіше для розроблення гібридного застосунку використовують такі платформи, як React Native, Flutter, Ionic тощо. Зазначені тут платформи підтримують доступність, однак наявність посередника робить цей підхід менш надійним, ніж розроблення рідних застосунків – імовірність помилок вища, а пошук їх вирішення складніший.

3. вебзастосунок – простий сайт, який має вигляд мобільного застосунку і працює на всіх пристроях без встановлення. Підхід до впровадження доступності є таким самим, як на вебсайтах. Такий застосунок є максимально простим у розробці, однак його функціональність буде суттєво обмежена, оскільки вебзастосунок не має доступу до всіх функцій операційної системи.

**Висновки:** Найкращим і, відповідно найбільш коштовним підходом є розроблення рідних застосунків для кожної операційної системи. За умов дотримання всіх рекомендацій з доступності платформ iOS[3] та Android<sup>[4]</sup> застосунок буде доступним. Ми рекомендуємо саме такий підхід. Однак розробити доступний гібридний застосунок також можливо.

> Який би підхід ви б не обрали, ми рекомендуємо детально вивчати інструкції щодо впровадження доступності на офіційному сайті платформи, яку ви обрали для розроблення вашого застосунку.

## **7.2 Візуальний макет**

Зазвичай першим кроком розроблення вебсайту чи мобільного застосунку є створення його макету у таких програмах, як Figma, Photoshop тощо. Є кілька важливих речей, які слід обов'язково врахувати під час створення макету. Адже допущені на цьому кроці помилки може бути складно виправити на наступних кроках розробки.

#### **Кольори і контраст**

За статистикою, кожна дванадцята людина у світі має певні порушення зору. Деякі люди зі слабким зором відчувають низький контраст - в їхньому сприйнятті не так багато яскравих або темних ділянок. Таким людям все виглядає приблизно однаково яскраво, що ускладнює розрізнення контурів, меж і деталей. Тому людям зі слабким зором або дальтонізмом може бути важко прочитати текст, який занадто близький за яскравістю до кольору тла.

Обираючи кольорову гаму для вашого ресурсу, слід врахувати мінімальні вимоги щодо контрасту тексту відносно тла, передбачені WCAG:

- контраст звичайного тексту щонайменше 4.5:1.
- контраст великого тексту чи виділеного жирним шрифтом (18pt – що дорівнює 24 пікселі CSS або 14pt bold) - щонайменше 3:1.
- контраст нетекстових елементів принаймні 3:1.

Для перевірки контрасту ви можете використовувати Deque Contrast Analyzer або аналогічні інструменти:

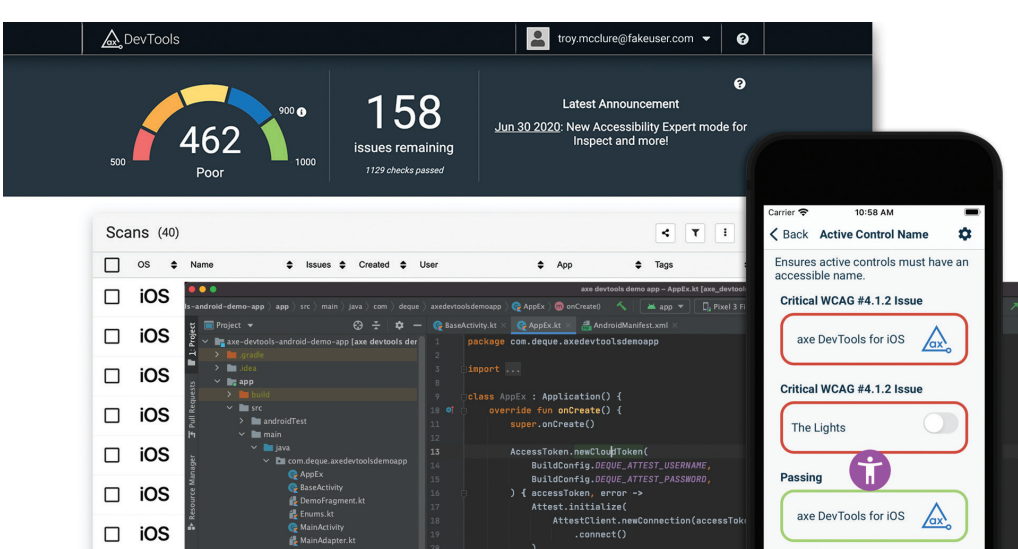

#### *Deque Contrast Analyzer*

#### **РЕКОМЕНДАЦІЇ З ВПРОВАДЖЕННЯ ЦИФРОВОЇ ДОСТУПНОСТІ ДЛЯ ОРГАНІЗАЦІЙ В УКРАЇНІ**

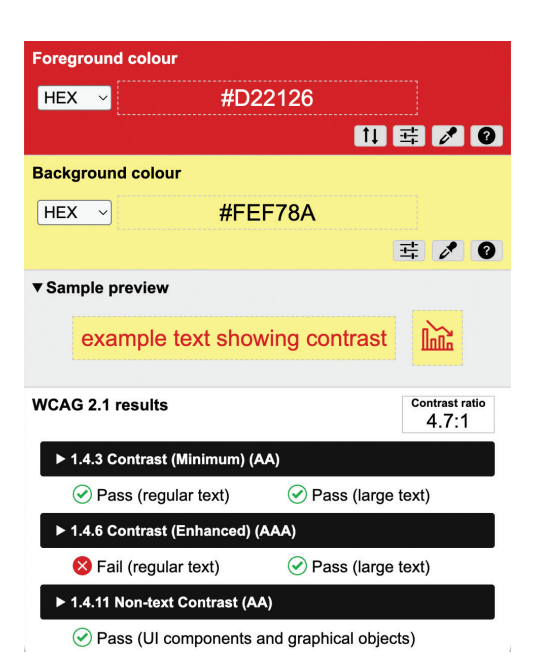

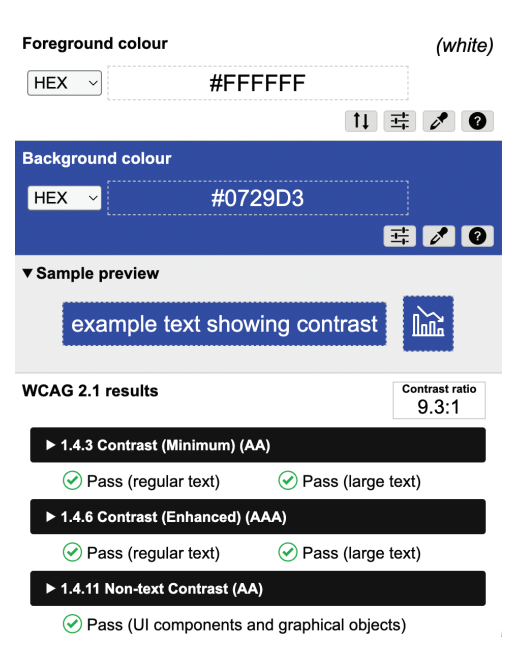

*TPGi Colour Contrast Analyzer (CCA)*

> введіть коди переднього кольору і кольору тла у відповідні поля і інструмент миттєво покаже результат щодо відповідності.

> Ці вимоги не застосовуються до тексту на логотипі та будь-яких речей, пов'язаних з брендуванням. Однак брендові кольорі часто використовують в оформленні елементів сайту - для оформлення заголовків, кнопок тощо. А ці елементи охоплені стандартом. Тому ми рекомендуємо підбирати таку гаму кольорів, щоб передній колір від

носно кольору тла мав достатню контрастність.

Якщо текст є частиною зображення або його розміщено поверх зображення, яке має неоднорідний колір, ви повинні переконатися, що в жодній точці зображення контраст тексту відносно фонових елементів не нижчий за мінімальні вимоги.

Для вимірювання контрасту тексту на зображенні ми рекомендуємо інструмент Color Contrast Analyzer.

## **Зверніть увагу:**

Пара чорного і білого кольорів хоча і має максимальний контраст, ми не рекомендуємо використовувати таку гаму, адже вона може бути занадто яскравою для деяких користувачів.

**!**

## **Позначення елементів кольором та альтернативні прийоми**

Виділення певних елементів чи їхніх станів – це популярний прийом, який часто застосовують дизайнери. Наприклад, невірно заповнені поля у формах позначають червоним кольором; вільний час у таблиці з розкладом – зеленим, а зайнятий – червоним; місця на мапі концертного залу можуть позначатися різними кольорами, що означає різні цінові категорії. Такий прийом є дуже зручним, адже більшість користувачів сприймають таку інформацію інтуїтивно.

Однак слід пам'ятати, що інформація, яка передається лише кольором, буде доступною не всім користувачам. Люди з дальтонізмом не зможуть відрізнити колір, а незрячі люди, хоча і можуть у програмах зчитування з екрана увімкнути читання кольорів, однак зазвичай цього не роблять, оскільки це перевантажує їх зайвою інформацією.

Тож, позначення елементів кольором є зручним і корисним прийомом і дизайнерам від нього не слід відмовлятися, однак таке позначення не може бути єдиним способом передачі інформації – завжди повинен існувати альтернативний спосіб.

**Екран**

**Серед таких способів:**

**!**

- текстові мітки: у розкладі вільні дати, окрім зеленого тла, мають текст «вільно», а поруч з полем, яке заповнено невірно, окрім червоної рамки надається текстове повідомлення про помилку;
- використання фігур чи піктограм: місця в залі можна позначити фігурами різної форми чи різними піктограмами, а для незрячих користувачів додати приховану текстову мітку, яка пояснює це позначення;
- використання підкреслення для посилань: такий спосіб є загально вживаним і зрозумілим всім користувачам, тому ми рекомендуємо позначати всі посилання у тексті (окрім посилань у меню та інших компонентах навігації) за допомогою ефекту підкреслення, а не лише кольором.

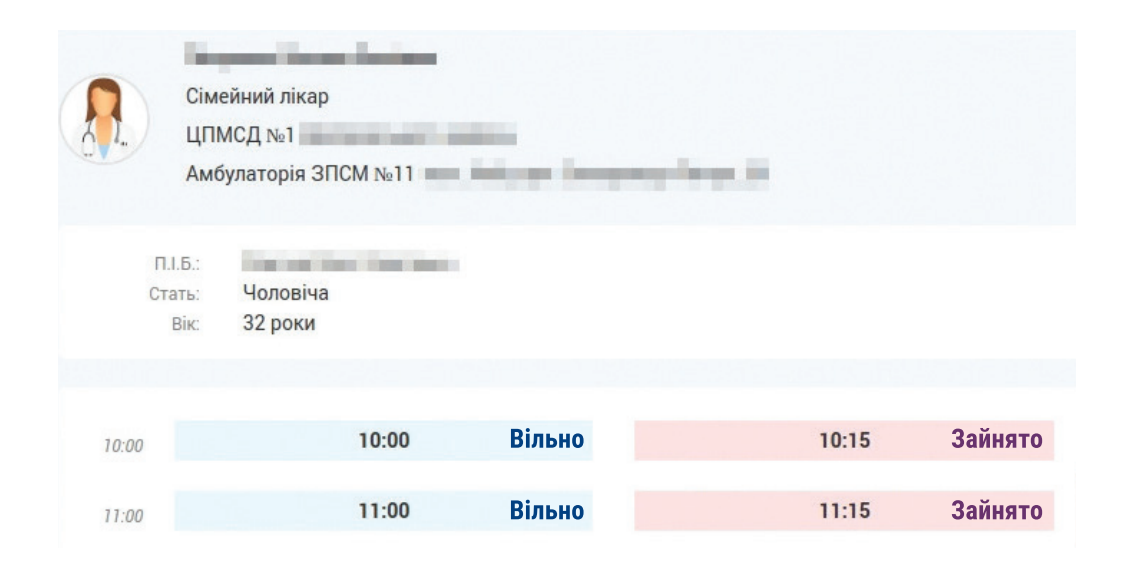

## **Інформація, що покладається лише на колір, форму чи положення на екрані**

Вам, напевно, доводилося стикатися з такими інструкціями, як «натисніть на зелену кнопку», «натисніть на хрестик», «оберіть варіант праворуч» тощо. Такий опис компонентів інтерфейсу допомагає багатьом швидко його знайти. Він є надзвичайно корисним для недосвідчених користувачів чи людей з когнітивними порушеннями. Однак людина з дальтонізмом не зможе відрізнити зелену кнопку від червоної, а незрячі користувачі не знають, що зображено на кнопці, якої вона форми чи в якій частині екрана розташована, оскільки програма зчитування з екрана не прочитає цю інформацію. Як і у випадку з позначенням кольором, такий прийом не повинен бути єдиним способом передати інформацію.

## **Ось кілька прикладів, як покращити розуміння інтерфейсу та інструкцій для всіх користувачів:**

• Додайте текстові мітки до всіх кнопок та інших інтерактивних елементів, які представлені лише іконкою чи піктограмою. Якщо кнопка занадто мала для текстової мітки – додайте мітку, що з'являється при наведенні, або хоча б приховану мітку для програм зчитування з екрана (детальну інформацію ви зможете знайти у розділі «Розробка»).

- В інструкціях завжди покладайтесь в першу чергу на назву елементу, наприклад, «натисніть на кнопку Закрити з хрестиком».
- Розташовуйте елементи у такому порядку, щоб при читанні сторінки згори до низу та зліва направо можна було зрозуміти взаємозв'язки між цими елементами.

## **Шрифти**

WCAG не містить вимог щодо використання шрифтів, проте принцип «Придатність для сприйняття» стверджує, що «Інформація та ком-

поненти інтерфейсу користувача мають надаватися користувачам у прийнятному для них форматі», що може слугувати основою для вибору і використання шрифтів з урахуванням доступності.

#### **Ось кілька рекомендацій щодо вибору шрифту[1]:**

#### **Вибирайте поширені шрифти**

Незважаючи на те, що сьогодні є багато шрифтів, доступних на вибір, використання найпоширеніших варіантів є хорошою практикою. Це надає впевненість у тому, що користувачи побачать ваш вміст таким, як ви збираєтеся його представити, і що досвід буде однаковим на різних пристроях і у різних браузерах. Серед шрифтів, які вважаються найпоширенішими та найбезпечнішими у використанні, є Helvetica та Arial. Інші - такі як Verdana - також стають все більш поширеними.

Аа, Бб, Вв, Гг, Ґґ, Дд, Ее, Єє, Жж, Зз, Ии, Іі, Її, Йй, Кк, Лл, Мм, Нн, Оо, Пп, Рр, Сс, Тт, Уу, Фф, Хх, Цц, Чч, Шш, Щщ, Ьь, Юю, Яя 1234567890

#### **Вибирайте шрифти, які легко читати**

У більшості випадків простіші гарнітури легше читати, а дуже складних, декоративних або рукописних гарнітур краще уникати. Шрифти без зарубок (без декоративних штрихів, наприклад, як у Times New Roman) зазвичай вважаються легшими для читання, але це не завжди так. Іноді шрифт без зарубок може мати дуже схожі символи, тому вибір шрифту з чітко оформленими символами допоможе покращити читабельність.

Одна з проблем, яка може виникнути під час вибору шрифтів, полягає в тому, що варіант, який може бути легшим для сприйняття одними людьми, може бути складнішим для інших. Наприклад, простота шрифту без засічок може покращити читабельність тексту для користувачів з порушеннями зору, тоді як користувачам з дислексією може бути важко розрізнити символи.

Є деякі шрифти, розроблені спеціально для забезпечення доступності, наприклад Tiresias і OpenDyslexic, але звичайні шрифти, такі як Arial, Helvetica, Open Sans і Verdana, також є хорошим вибором.

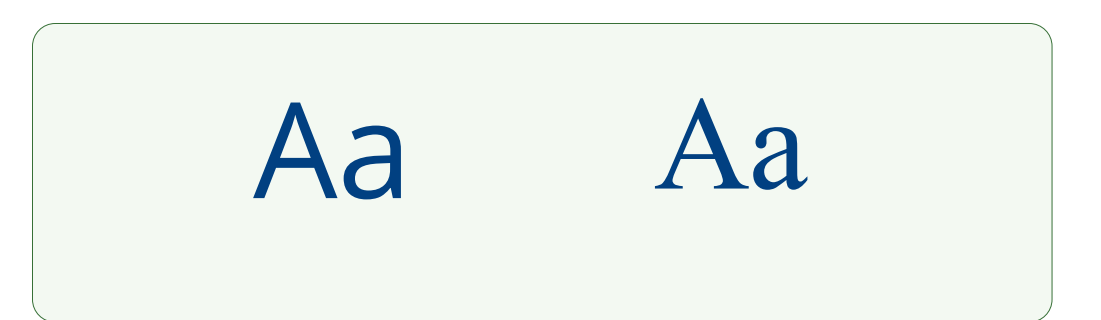

Аа, Б б, В в, Г г, Ґ ґ, Д д, Е е, Є є, Ж ж, З з, И и, І і, Ї ї, Й й, К к, Лл, Мм, Нн, Оо, Пп, Рр, Сс, Тт, Уу, Фф, Хх, Цц, Чч, Шш, Щщ, Ьь, Юю, Яя 1234567890

*Open Sans Regular*

## **Використовуйте шрифт у доступний спосіб**

Навіть якщо використовується гарнітура, яка вважається доступною, її можна використовувати у недоступний спосіб. Тому важливо дотримуватися інших вимог доступності. Мінімальний очікуваний розмір шрифту зазвичай становить 12 пунктів, але 16 пунктів можуть покращити читабельність для багатьох. Вважається найкращою практикою уникати використання напівжирного шрифту, курсиву чи інших властивостей шрифту для передачі значення, і дотримуватися вимог щодо контрасту.

## **7.3 Верстка і розроблення**

## **Розроблення доступних вебсайтів**

У цьому розділі ми надаємо поради щодо розроблення доступних вебсайтів. Для розуміння вмісту цього розділу необхідно володіти знаннями HTML, CSS, JavaScript та інших вебтехнологій. Якщо вам потрібно більше інформації – зверніться до розділу «Корисні посилання» в кінці цього посібника.

#### **Дайте належну назву сторінкам**

Надайте кожній сторінці унікальну назву (ще називають мета-заголовок), яка описує вміст сторінки або її функцію (тег <title>).

Назва сторінки є першим елементом, який зчитується програмами зчитування з екрана. Вона повинна давати змогу ідентифікувати сторінку, на якій ми знаходимося.

Хоча чітких правил оформлення назви немає, загалом краще іти від більш конкретної до менш конкретної інформації (приклад: "Назва поточної сторінки – Назва сайту"). В інших контекстах використання, коли користувач одночасно відкриває численні сайти, краще переходити від загальнішої до конкретнішої інформації (приклад: "Назва сайту – Назва сторінки").

Коли вміст сторінки динамічно змінюється (відображення результатів пошуку, помилки у формі тощо), назва сторінки повинна відображати цю зміну.

**Хороший приклад**

<title>Контакти - Інститут іноваційного врядування </title>

**Поганий приклад**

<title>Контакти</title>

#### **Надайте заголовки розділам сторінки**

Правильна структура заголовків на сторінці корисна всім, але в першу чергу – незрячим людям, які використовують програми зчитування з екрана (скрінрідери). За

допомогою заголовків користувачі скрінрідерів можуть швидко знайти початок статті чи потрібну секцію сторінки.

Підберіть теги заголовків, які слід використовувати (HTML-теги від h1 до h6), щоб структурувати вміст сторінок.

Люди з порушеннями зору, які переглядають сайт за допомогою програми зчитування з екрана, можуть отримати доступ до переліку заголовків сторінок для швидкої навігації. Як і у файлі Word, на вебсторінках можна використовувати зміст, якщо заголовки правильно розташовані в документі.

Кожень рівень заголовку означає розділ контенту на цьому рівні: основний заголовок – h1, розділи сторінки – h2, підрозділи в розділах – h3 тощо.

**Хороший приклад**

<h1>Україна</h1> <h2>Географія та природа</h2> <h2>Історія</h2> <h3>Стародавність</h3> <h3>Середньовіччя</h3>

#### **Поважайте HTML-семантику**

Щоб користувачі програм зчитування з екрана (скрінрідерів) могли зрозуміти, що є заголовком, що є списком, що є посиланням або кнопкою (і на них можна натиснути), що є полем (і його можна заповнити), а що є простим текстом – ваш HTML-код повинен бути семантичним – тобто кожен елемент повинен мати своє призначення і це призначення передається відповідним тегом.

Використовуйте HTML-елементи відповідно до їх призначення та враховуйте їх семантику.

Напевно, найбільш важливий тег – це тег заголовку. Використовуйте теги від h1 до h6. Пам'ятайте, що текст, просто позначений великим жирним шрифтом ще не є заголовком.

Перевірте, чи сторінка, якщо необхідно, використовує семантичні списки:

- <ol> для впорядкованих списків;
- <ul> для невпорядкованих списків;

<li> - для елементів списку;

<dl>, <dt> та <dd> - для списків визначень.

Списки повинні мати принаймні два елементи, оскільки інакше вони не є списками (якщо вони не створюються динамічно).

22

Переконайтеся, що ви використовуєте <blockquote> - для довгих цитат чи <q> - для коротких цитат.

<a href="">).

Кнопки дійсно є кнопками (тобто використано тег <br />button> або <input type="button">).

Посилання повинні бути справжніми посиланнями (тобто з тегом

**!**

**Примітка** Не слід плутати кнопки з посиланнями. Кнопки запускають дію, надсилають форму тощо, тоді як посилання фактично вказують на іншу сторінку чи інший сайт. Наскільки це можливо, зберігайте класичний вигляд цих елементів, щоб не заплутати користувачів, які звикли до їх специфічного вигляду.

#### **Надайте належну розмітку таблицям з даними**

Добре структуровані таблиці корисні всім, а особливо незрячім людям, які використовують програми зчитування з екрана (скрінрідери). Щоб скрінрідер правильно читав таблицю, а користувач скрінрідера міг переходити до потрібної йому комірки, таблиця повинна мати належну розмітку.

Щоб надати належну розмітку для табличних даних:

- Використовуйте елемент table із дочірніми елементами th (для комірок заголовків), td, tr.
- Використовуйте атрибут scope зі значенням row або col, щоб зв'язати комірки заголовка та комірки даних. Для складних таблиць використовуйте атрибути id і headers.
- Використовуйте тег caption в таблиці або тег h2-h6 безпосередньо перед таблицею, щоб надати назву таблиці.
- Не використовуйте таблиці для макета сторінки.
- Віддавайте перевагу розділенню складної таблиці на кілька простіших.

## **Укажіть основну мову сторінки та зміни мови за допомогою атрибуту lang**

Атрибут lang дозволяє вказати мову, яку слід використовувати програмі зчитування з екрана для читання. Наприклад, якщо мова встановлена українська – буде автоматично увімкнений український синтезатор мовлення. Натомість, якщо мову вказано невірно – текст може озвучуватися синтезатором іншої мови. Цей атрибут також використовують автоматичні перекладачі. Якщо мову вказано вірно, автоматичний перекладач вірно визначить мову сторінки.

Вкажіть основну мову документа за допомогою атрибута lang для тегу html. Для української мови вірним є атрибут lang="uk".

**Хороший приклад**

<html lang="uk"> для сторінки, основна мова якої - українська.

<p lang="en">Hello world!</p> для англійського тексту на сторінці, основна мова якої не англійська.

## **Додайте доступну назву для кнопок, посилань та інших елементів керування**

Якщо кнопка чи посиланння має «внутрішній» текст (наприклад <button>Надіслати</button> або <a href="">Наші контакти </a>), то незрячі люди зможуть також прочитати цей текст скрінрідером. У цьому випадку вам нічого додатково не потрібно робити. Однак якщо замість тексту кнопка чи посилання містить піктограму, іконку чи інший графічний елемент – незрячі люди не зможуть дізнатися призначення кнопки чи посилання. Скрінрідер не зможе прочитати графічний елемент. Тому для таких кнопок потрібно додати так звану доступну назву.

Щоб додати доступну назву:

- Якщо в середині кнопки чи посилання розміщено зображення (<img>) - додайте для нього атрибут альтернативний текст, який буде відігравати роль доступної назви (приклад: alt="Шукати" – якщо це кнопка пошуку);
- Або додайте для елемента <br />  $\langle$ button>
чи <a>
атрибут aria-label (наприклад,

aria-label="Пошук" – якщо це кнопка пошуку).

Існують й інші способи додавання доступної назви (наприклад, атрибут aria-labelledby), однак наведені вище способи є найбільш простими і розробники їх використовують частіше за інші.

#### **Додайте підтримку альтернативного тексту для всіх зображень**

Як ми вже казали, програми зчитування з екрана (скрінрідери) не можуть читати текст на зображеннях або пояснювати вміст зображень, тому, якщо зображення важливе – воно повинно мати текстовий опис для незрячих людей (атрибут alt з належним описом), а коли зображення не є важливим (є декоративним) – це зображення потрібно приховати від користувачів скрінрідерів, надавши йому порожній атрибут alt.

У переважній більшості випадків написання альтернативного тексту для зображень – це завдання редакторів контенту, які повинні додати його через адміністративну панель сайту. Однак розробники повинні переконатися, що платформа підтримує додавання альтернативного тексту або доз-

24

воляє залишити його порожнім, а доданий альтернативний текст виводиться на сайті – в атрибуті alt відповідного зображення.

Важлива примітка: якщо зображення є декоративним, то воно повинно мати порожній alt  $(alt="), a$  не відсутній атрибут.

Розробникам також важливо переконатися, що такі скрипти, як галереї, слайдери тощо, також виводять належний альтернативний текст, а не випадковий автоматично згенерований текст.

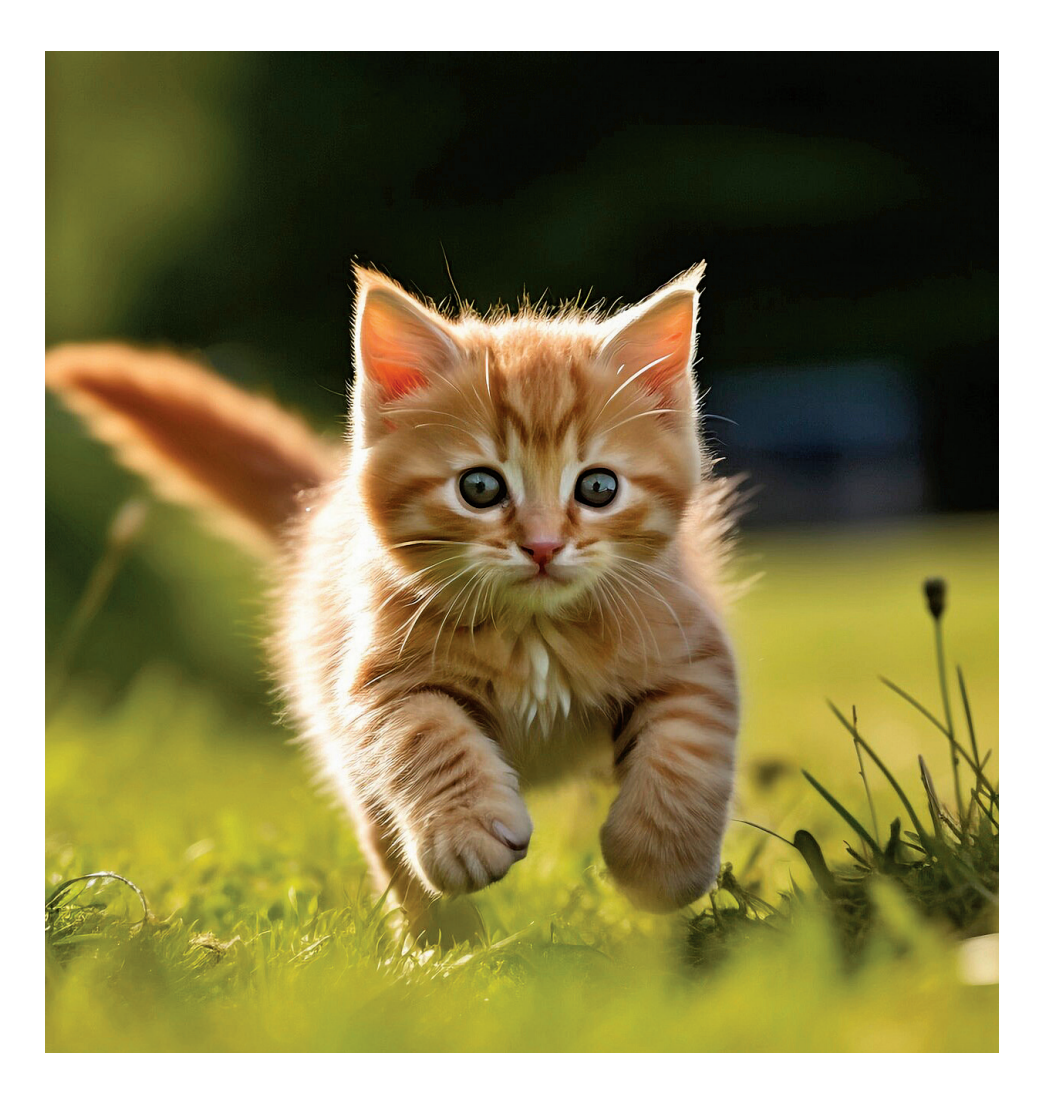

**Хороший**

**приклад** <img src="…" alt="Руде кошеня біжить по траві">

**Поганий**

приклад <img src="..." alt="img1">

#### **Дотримуйтесь вимог щодо контрасту**

Зазвичай кольорову гаму для сайту обирають під час розроблення брендбуку та/або під час розроблення макету і дотримання вимог щодо контрасту - це в першу чергу завдання дизайнера, однак розробникам теж потрібно бути уважним, особливо під час створення сайтів за допомогою конструкторів сторінок або використання готових шаблонів, щоб випадково не порушити вимоги щодо контрасту.

Недостатній рівень контрастності буде шкідливим для користувачів із порушеннями зору, а також для користувачів мобільних пристроїв і планшетів - у дуже яскравому середовищі (наприклад, під сонцем).

Ми вже розглядали вимоги щодо контрасту у розділі 7.2. Лише нагадаємо, що:

- звичайний текст (менше 24 пікселів CSS чи 19 пікселів CSS жирним шрифтом) повинен мати співвідношення контрастності щонайменше 4.5 до 1,
- великий текст (понад 24 пікселі CSS або 19 пікселів CSS жирним шрифтом) та нетекстові елементи (наприклад, іконки, піктограми, індикатор фокуса клавіатури, прапорці, індикатори процесу тощо) - щонайменше 3 до 1.

Існують також вимоги щодо контрасту непідкреслених посилань: такі посилання повинні мати коефіцієнт контрастності 3:1 щодо тексту навколо них. Ці посилання повинні надавати інший спосіб, крім кольору, щоб їх можна було відрізняти від іншого тексту (ефекти при наведенні миші чи фокусуванні клавіатури) (це стосується лише посилань у тексті і не стосується посилань у меню).

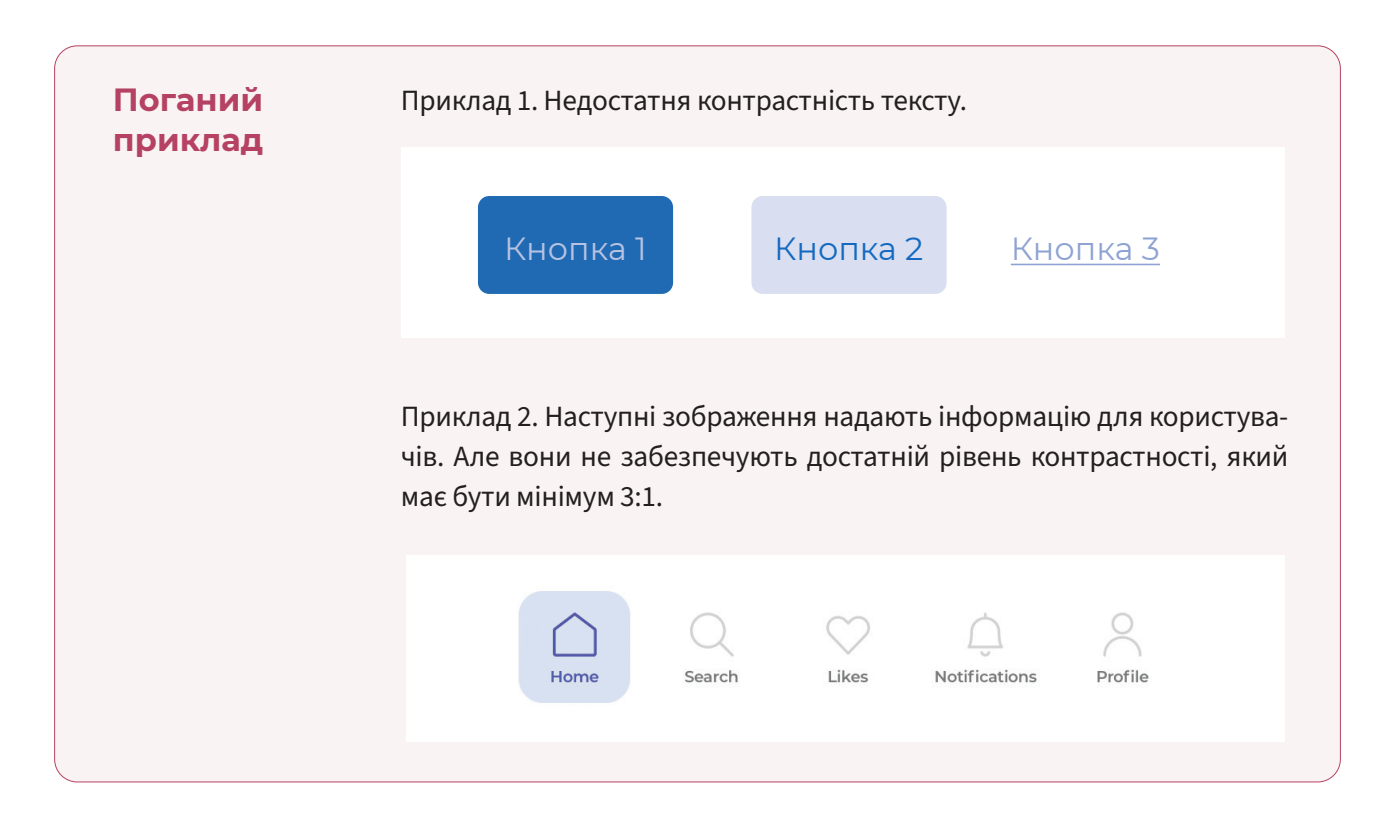

## **Не використовуйте колірну чи сенсорну інформацію як єдине джерело інформації**

Не використовуйте в інтерфейсі колір або сенсорні характеристики (форму, розмір, звук, орієнтацію, візуальне розташування тощо) як єдиний спосіб передачі інформації, вказівки на дію, запиту відповіді чи виділення елемента. Позначення кольором є зручним для багатьох користувачів, однак деякі користувачі - наприклад, люди з дальтонізмом або незрячі люди - не зможуть сприйняти таку інформацію.

Інформація, надана за допомогою зміни кольору або сенсорної характеристики, повинна бути доповнена (альтернативною) текстовою інформацією та/або семантичною структурою.

Щоб перевірити, зробіть знімок екрана вашого сайту чи застосунку та змініть його на чорно-білий. Втрата кольорів не повинна спричиняти труднощі з навігацією та втрату інформації.

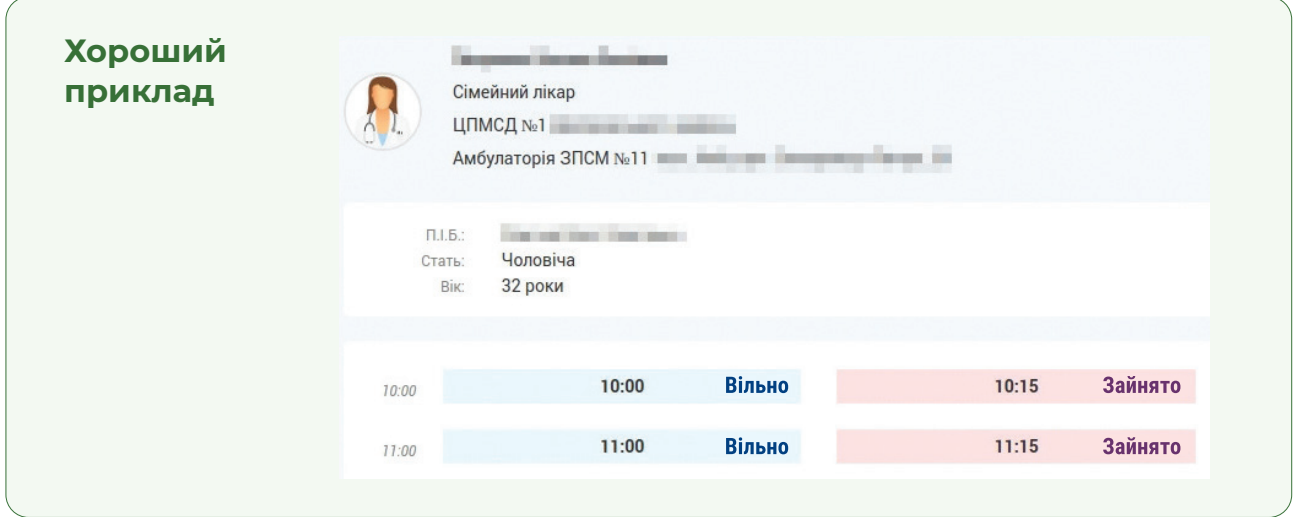

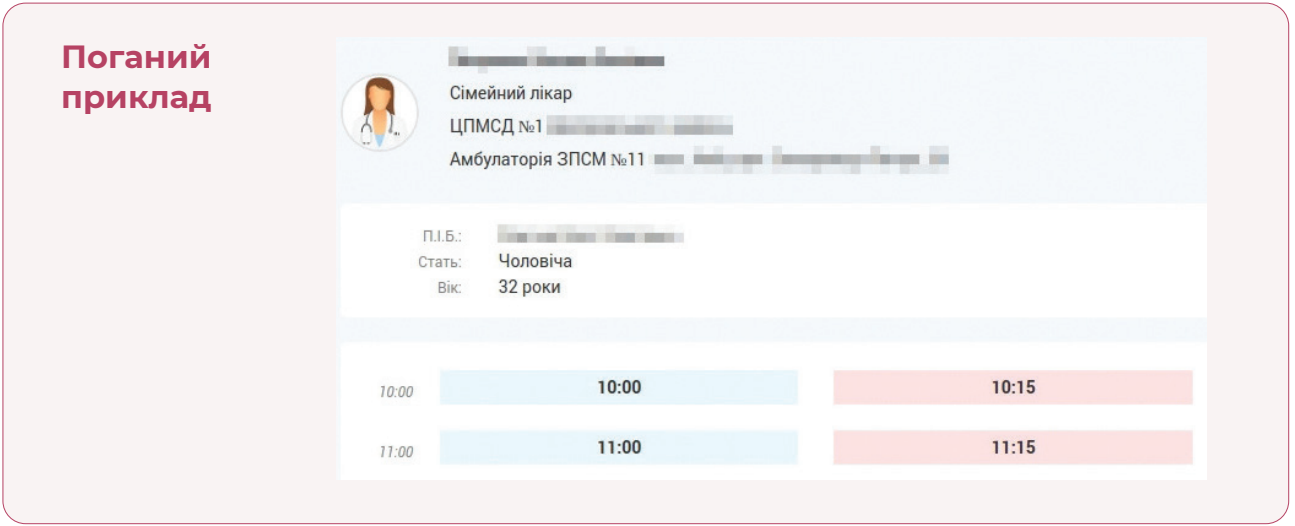

## **Передбачте використання основних функцій сайту за допомогою клавіатури**

Незрячі користувачі та деякі користувачі з порушенням моторики не можуть використовувати мишку, а замість цього для навігації використовують клавіатуру.

Хороша новина у тому, що всі основні операційні системи і браузери підтримують навігацію за допомогою клавіатури. Вам, під час розроблення власних компонентів важливо не зіпсувати цю підтримку.

Щоб бути впевненим, що навігація за допомогою клавіатури буде підтримуватися, використовуйте базові інтерактивні HTML-компоненти (поля, посилання, кнопки) якомога частіше, оскільки вони доступні з клавіатури.

Якщо ви використовуєте власні компоненти або компоненти з певної бібліотеки, переконайтеся, що компонентами можна керувати з клавіатурі традиційним способом.

Щоб перевірити навігацію з клавіатури, відкладіть мишку і спробуйте виконати потрібну дію на сайті, використовуючі лише клавіатуру:

- натискайте Tab/Shift+Tab для перехлоду до наступного/ попереднього інтерактивного елементу;
- натискайте Enter для активації елементу
- натискайте пробіл для встановлення прапорця чи радіокнопки.

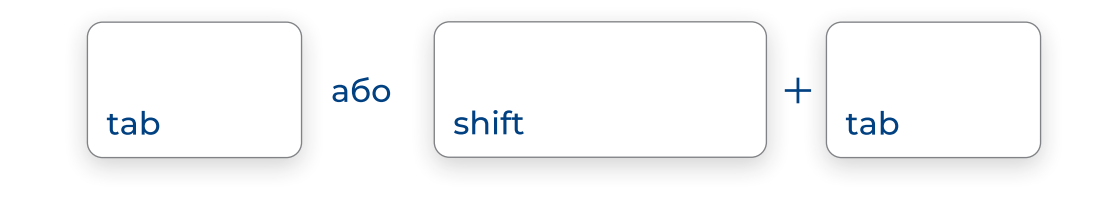

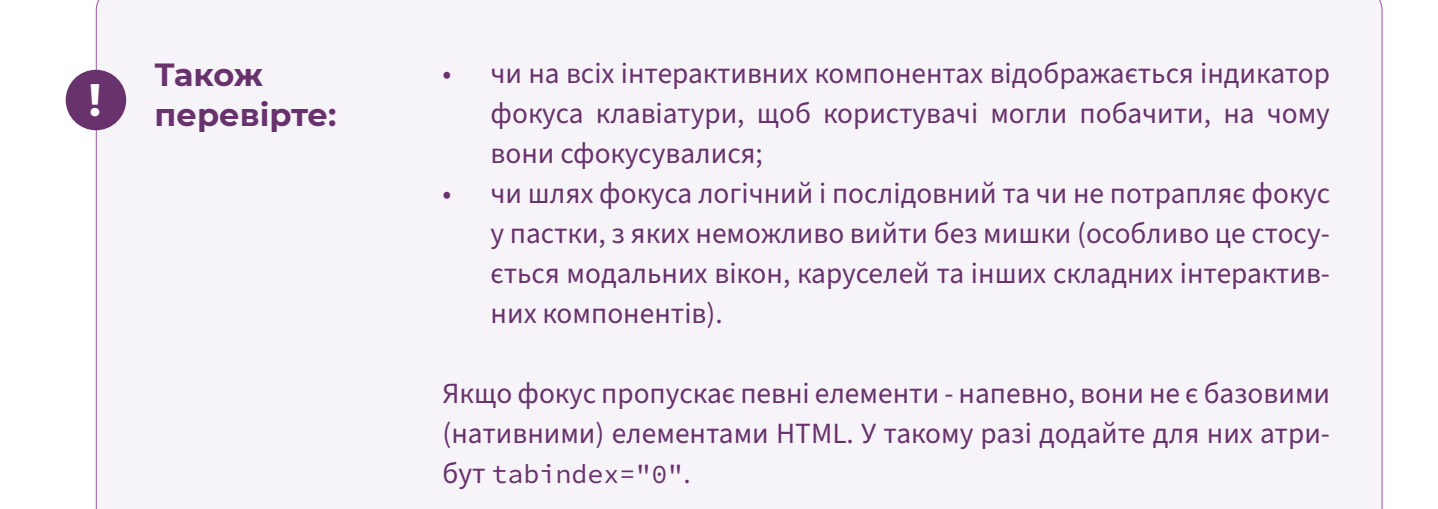

#### **Зробіть форми доступними**

Форма - один із компонентів, де найчастіше виникають проблеми доступності. Однак зробити форми доступними не складно.

Ось речі, на які слід звернути увагу під час розроблення форми:

- 1. Доступні мітки: кожне поле форми повинно супроводжуватися міткою, щоб користувачі могли зрозуміти призначення поля. Мітка повинна знаходитися поруч з відповідним полем та бути пов'язана з полем програмно (тег <input> повинен знаходитися у середині тегу <label> або <label> повинен бути пов'язаним з <input> за допомогою атрибута for).
- 2. Підказки та інструкції: необхідно надати інформацію щодо типу даних і очікуваного формату введення. Інструкції повинні бути пов'язані з полем програмно за допомогою атрибута aria-describedby.
- 3. Визначення обов'язкових полів: користувачі повинні знати, які поля є обов'язковими. Для цього позначте обов'язкові поля зірочками, а перед формою вкажіть, що обов'язкові поля позначені зірочкою. Крім того, для незрячих користувачів, які використовують програми зчитування з екрана (скрінрідери) необхідно позначити обов'язкові поля за допомогою атрибуту ariarequired або required.

## **Виявляйте помилки під час заповнення форм та пропонуйте способи виправлення**

Підказка для користувачів у разі виникнення помилок покращує розуміння та виправлення помилок для всіх користувачів, зокрема для початківців в Інтернеті, людей старшого віку та людей з когнітивними порушеннями.

Щоб ефективно повідомити про помилку, застосовуйте ці методи: Якщо сторінка з формою перевантажується:

- 1. Додайте інформацію, що сталася помилка, в назву сторінки (мета-заголовок <title>);
- 2. Додайте докладний опис помилки перед формою;
- 3. Позначте невірно заповнені поля візуально та програмно (за допомогою атрибута ariainvalid="true");
- 4. Подайте короткий опис помилки поруч з полем, яке заповнено невірно.

Якщо сторінка не перезавантажується:

- 1. Перенесіть фокус до першого поля з помилкою;
- 2. Додайте докладний опис помилки поруч з полем та пов'яжіть цей текстовий блок з полем за допомогою атрибута ariadescribed;
- 3. Позначте невірно заповнені поля візуально та програмно (за допомогою атрибута ariainvalid="true").

Знайдіть приклад приклади HTML для створення доступних форм за посиланням: https://webaim.org/techniques/forms/controls

## **Розроблення доступних мобільних застосунків**

Операційні системи Android і iOS надають користувачам велике різноманіття спеціальних можливостей: незрячі люди можуть використовувати програму зчитування з екрана (Talk Back в Android та VoiceOver в iOS); люди із слабким зором можуть збільшувати екран; люди з рухови-

ми порушеннями можуть налаштовувати жести, керувати голосом і т.п. Всі ці функції вже вбудовані в кожну з операційних систем. Завдання розробника – підтримувати роботу цих функцій у власному застосунку.

У цьому підрозділі надамо кілька загальних порад щодо підтримки доступності у мобільному застосунку.

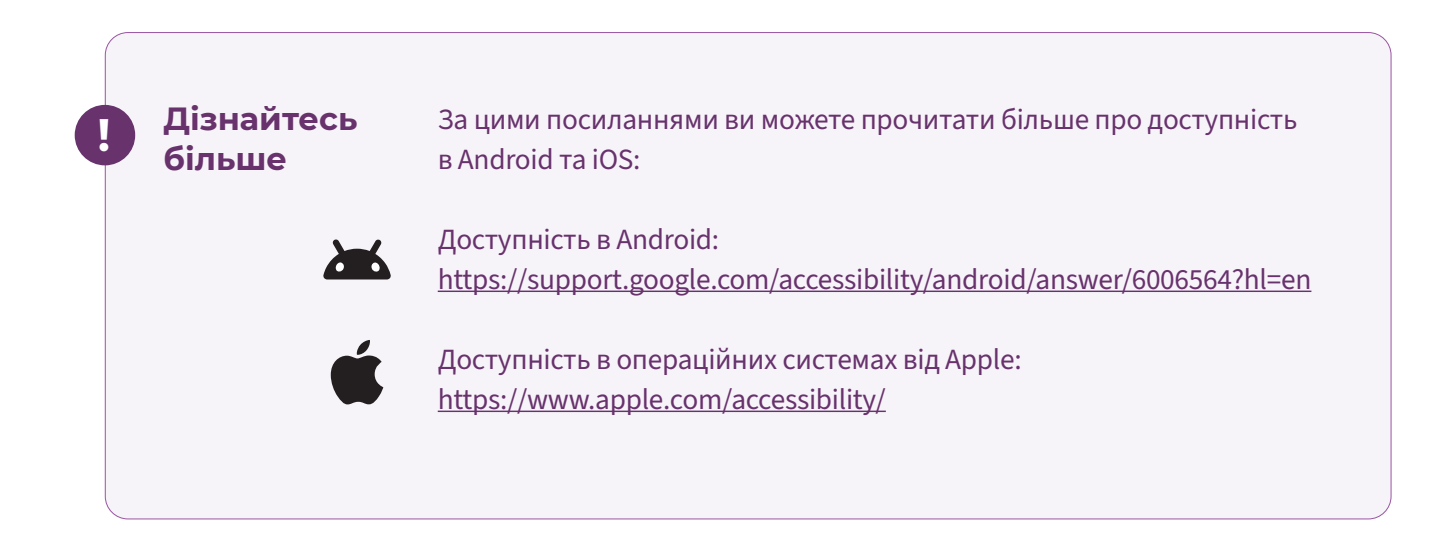

## **Надайте перевагу нативним компонентам**

Під час розроблення застосунку ви можете використовувати як нативні (рідні) компоненти (кнопки, прапорці, перемикачі, панелі вкладок тощо), так і розробляти власні компоненти. Ми рекомендуємо всюди, де це можливо, використовувати нативні компоненти операційної системи. Ці компоненти за замовчанням підтримують доступність: підтримують взаємодію за допомогою програм зчитування з екрана, навігацію за допомогою клавіатури та інші спеціальні можливості. Якщо ви вирішите створювати власні компоненти – цю взаємодію вам потрібно розробляти самостійно, застосовуючи API доступності (accessibility API) відповідної системи.

#### **Надайте текстову альтернативу для будь-якого нетекстового вмісту**

Скрінрідери можуть прочитати лише текстовий контент. Якщо ви використовуєте будь-який нетекстовий вміст – наприклад, зображення, аудіо чи відео – надайте для нього текстову альтернативу.

Ось кілька прикладів нетекстового контенту та можливого рішення щодо нього:

• Кнопки замість тексту мають графічну іконку – додайте приховану мітку, яку зможе почитати скрінрідер (використовуйте відповідну характеристику).

- В контенті розміщено ілюстрацію – надайте для зображення альтернативний текст, який детально описує зображення.
- В застосунку розміщено подкаст чи інше аудіо – надайте транскрипцію.
- Застосунок містить відео без звуку – додайте опис для незрячих людей.
- Застосунок містить відео, в якому розмовляють – додайте субтитри для людей з порушеннями слуху.

#### **Враховуйте рекомендації постачальників операційних систем**

Компанії Google та Apple розробили детальні рекомендації щодо підтримки доступності на їхніх операційних системах. Ми рекомендуємо дотримуватися цих рекомендацій.

Ці посібники можна знайти за посиланнями:

**Дізнайтесь більше**

**!**

Розроблення доступних застосунків для Android: https://developer.android.com/guide/topics/ui/accessibility

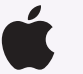

Розроблення доступних застосунків для iOS: https://developer.apple.com/accessibility/

# **7.4 Оцінка доступності сайту чи мобільного застосунку**

Проведення повного аудиту доступності потребує певних знань з цифрової доступності, тому, щоб переконатися, що ваш сайт чи мобільний застосунок відповідає всім вимогам доступності, ми рекомендуємо звертатися до консультантів з цифрової доступності.

Однак деякі тести ви можете провести самостійно. Ми рекомендуємо їх проводити на кожному етапі розроблення вашого цифрового продукту та після кожного його масштабного оновлення.

## **Оцінка доступності вебсайту**

#### **1. Підготовчі дії**

Перед початком тестування створіть репрезентативну вибірку сторінок вашого сайту. У неї повинні ввійти 7-15 сторінок (залежно від розміру сайту). Додайте до вибірки головну сторінку, сторінку з контактною інформацією, сторінки з юридичною інформацією, сторінки авторизації і реєстрації (якщо вони є), кілька сторінок матеріалів чи новин. Якщо у вас на сайті багато матеріалів або новин, вам не обов'язково включати всі у вибірку. Достатньо взяти один або декілька зразків такої сторінки.

#### **2. Розпочніть з автоматизованого тестування**

Автоматизоване тестування виявляє лише 30- 50% помилок доступності, однак це гарний початок на шляху до повної доступності. Після виявлення і виправлення помилок, знайдених під час автоматизованого тестування, вам набагато простіше буде виконувати ручне тестування.

Для автоматизованого тестування ми рекомендуємо плагін Accessibility Insights for Web для Google Chrome або Microsoft EDGE.

Щоб розпочати тестування:

- встановіть плагін;
- відкрийте потрібну сторінку вашого сайту

(почніть з головної);

- запустіть плагін;
- натисніть "Fast pass" для початку аналізу сторінки;
- перегляньте перелік знайдених помилок;
- експортуйте звіт, щоб повернутися до нього у будь-який момент;
- повторіть ці кроки з кожною типовою сторінкою вашого сайту.

#### **3. Виконайте деякі ручні тести**

Перевірте, чи змістовні заголовки сторінок Заголовки сторінок мають бути описовими, унікальними та лаконічними . Вони повинні описувати зміст і призначення сторінки. У заголовках також має бути назва сайту.

Цю перевірку можна виконати без будь-яких доповнень браузера: у багатьох браузерах заголовок відображається на поточній вкладці веб-переглядача або (якщо браузер має такий) у рядку заголовка браузера.

У браузерах без рядка заголовка заголовок також можна перевірити, відкривши Devtools або Inspector (натисніть F12) і знайдіть елемент заголовка (наприклад, використовуючи XPath // title).

#### **Перевірте заголовки у вмісті**

Елементи заголовка (h1, h2, h3 тощо) допомагають розбити вміст сторінки на «фрагменти» dвідповідно до структури вмісту. Вони неймовірно важливі для того, щоб допомогти людям, які використовують допоміжні технології, зрозуміти значення сторінки чи документу. Перевірте, чи мають ваші заголовки сенс поза контекстом (якщо розглядати їх як зміст). Також переконайтеся, що ви використовуєте заголовки не просто для збільшення тексту, а для відображення структури сторінки.

Найпростіший спосіб перевірити це за допомогою додатка браузера headingsMap.

#### **Перевірте керування за допомогою клавіатури**

Коли ви використовуєте клавіатуру для переміщення сторінкою, чи можете ви побачити, де ви знаходитесь на сторінці (наприклад, чи намальовано контур навколо «активного» елемента)? Чи можете ви отримати доступ до всіх елементів, які можна натиснути , і взаємодіяти з ними лише за допомогою клавіатури? Чи фокус клавіатури не "потрапляє в пастку"?

Використовуйте такі клавіші, щоб керувати сайтом за допомогою клавіатури:

- натисніть Tab, щоб перейти до наступного посилання, елемента форми або кнопки
- натисніть Shift+Tab, щоб перейти до попереднього посилання, елемента форми або кнопки
- натисніть Enter, щоб активувати поточне посилання
- натисніть Enter або пробіл, щоб активувати поточну кнопку
- використовуйте клавіші зі стрілками , Escape або інші клавіші, якщо це здається доцільним, особливо в меню.

#### **Перевірте збільшення**

Коли ви збільшуєте масштаб сторінки за допомогою стандартних елементів керування браузера до 200%, чи весь вміст залишається читабельним і придатним для використання?

Виберіть «Перегляд» → «Масштаб» або клацніть значок лупи в адресному рядку, а потім клацайте піктограму «Плюс», доки коефіцієнт масштабування не буде встановлено на 200%.

Перевірте, чи весь вміст і функції доступні не лише для користувачів миші, але й для користувачів клавіатури. Переконайтеся, що жодні важливі елементи не приховані або не закриті іншими елементами.

## **Перевірте альтернативний текст для зображень**

Веб-сайти можуть містити різні типи зображень. Усім їм потрібен альтернативний текст (який часто називають «альтернативним текстом» або «альтернативним атрибутом»). Вони містять опис зображення для людей, які, можливо, не зможуть їх переглянути.

Цю перевірку можна виконати без будь-яких доповнень браузера. У Google Chrome або Microsoft Edge клацніть зображення правою кнопкою миші та виберіть у контекстному меню «Перевірити». Потім ви можете перевірити варіант тексту двома способами. У верхній частині Devtools зображення, яке перевіряється, має бути виділено на вкладці Elements; це дозволяє перевірити атрибут alt елемента img. Крім того, ви можете перейти на вкладку Доступність у нижній частині Devtools і перевірити альтернативний текст, який там відображається. (Примітка: якщо панель Devtools дуже широка, панелі Elements і панель Accessibility будуть поруч, а не одна над одною.)

У Firefox ви можете клацнути правою кнопкою миші на зображенні, вибрати «Перевірити властивості спеціальних можливостей» у контекстному меню та перевірити значення «name» на панелі властивостей у нижній половині інспектора.

Під час перевірки зображень переконайтеся, що:

- Інформативні зображення мають належний опис;
- Декоративні зображення мають порожній атрибут alt;
- Графічні кнопки і посилання мають альтернативний текст, що описує функцію кнопки чи посилання, а не зображення.

#### **Перевірте аудіо та відео**

• Якщо ваш сайт містить відеоконтент, чи надаються субтитри для відео? Чи надається аудіоопис (або альтернативне відео з аудіоописом) для вашого відеовмісту?

- Якщо на сайті є лише аудіоконтент (наприклад, подкасти), чи має він також стенограму?
- Зауважте також, що аудіо та відео ніколи не повинні запускатися автоматично.

## **Перевірте, чи відсутній вміст, що рухається або блимає**

Переконайтеся, що на вашому сайті немає рухомого або миготливого вмісту, який запускається автоматично та триває більше п'яти секунд. Якщо такий вміст присутній і рух або миготіння триває більше п'яти секунд, перевірте, чи є кнопка, яка дозволяє користувачеві зупинити, призупинити або приховати його.

Це включає в себе каруселі, які працюють безперервно. Краще, якщо карусель запускатиметься лише тоді, коли користувач натисне кнопку Play. Відео, анімація чи інший вміст не повинні блимати більше трьох разів протягом однієї секунди.

#### **Перевірте форми**

Якщо ви вже протестували ваш сайт автоматизованим методом, то частину проблем у формах, якщо вони були, ви вже виявили.

Однак рекомендуємо перевірити у формах наступне:

- чи чітко мітки описують призначення полів
- чи надаються інструкції, де вони потрібні
- чи пояснюється формат введення даних, де це важливо
- чи позначені обов'язкові поля
- якщо форму надіслати з незаповненими або невірно заповненими полями - чи помилки у формах визначені текстом, а не лише кольором.

Джерело інформації: https://commission.europa. eu/resources-partners/europa-web-guide/designcontent-and-development/accessibility/testingearly-and-regularly/basic-website-checks\_en

## **Оцінка доступності мобільного застосунку**

#### **1. Підготовчі дії**

Складіть перелік основних екранів застосунку, які важливо перевірити на доступність.

#### **2. Перевірте підтримку допоміжних технологій**

Щоб увімкнути певну допоміжну технологію, перейдіть:

- Android Налаштування > Спеціальні можливості
- iOS Параметри > Доступність

#### Перевірте:

- чи можна збільшити текст і кнопки;
- чи підтримує програма кольорові фільтри;
- чи читає програма зчитування з екрана (в Android це Talk Back, а в iOS - VoiceOver) елементи застосунку: кнопки, перемикачі, заголовки, панель вкладок тощо.

## **3. Перевірте доступність застосунку в обох орієнтаціях екрана**

Перевірте, чи може програма працювати в альбомному та портретному режимах.

## **4. Якщо застосунок має відео або аудіо, перевірте їх**

- Перевірте, чи мають відео субтитри для людей із порушеннями слуху.
- Перевірте, че має аудіо транскрипцію.

#### **5. Перевірте альтернативні способи введення**

Перевірте, чи працює програма з альтернативними способами введення:

- з клавіатурою (підключіть Bluetooth-клавіатуру.
- з голосовим керуванням.

Це важливо для людей, яким важко користуватися сенсорним керуванням.

34

# **8. Доступний контент 8.1 Доступний контент у соціальних мережах**

Інклюзивний дизайн може здатися сферою UX-дизайнерів і веброзробників. Але маркетологи, які створюють контент для соціальних медіа, також повинні дбати про доступність.

За оцінками Всесвітньої організації охорони здоров'я, 33% населення планети має порушення слуху чи зору. Оскільки користувачі в основному споживають соціальний контент через аудіо та відео, доступність соціальних мереж має вирішальне значення.

На щастя, останніми роками доступність стала більшим пріоритетом для багатьох платформ соціальних мереж. X (Twitter), Facebook, YouTube і TikTok за останній час ввели багато покращень доступності та нових функцій. До них входять альтернативний текст і автоматично створені субтитри. Важливо бути знайомим із функціями доступності та можливостями кожної платформи. Далі наводимо 5 рекомендацій, як зробити контент у соціальних мережах більш доступним, використовуючи можливості платформ.

## **1. Завжди додавайте альтернативний текст**

Альтернативний текст дозволяє людям уявляти зображення, коли вони їх не бачать. Програми зчитування з екрана читають альтернативний текст, щоб описати зображення для користувачів. Якщо залишити це поле порожнім, програма зчитування з екрана просто оголосить його як «зображення», що скоріше за все створить поганий досвід для користувача.

Деякі соціальні мережі використовують технологію розпізнавання об'єктів для створення автоматичного альтернативного тексту. Однак ці описи часто розпливчасті, тому завжди краще додати власний опис. Facebook, X (Twitter), Instagram і LinkedIn надають спеціальні поля для додавання альтернативного тексту для зображень.

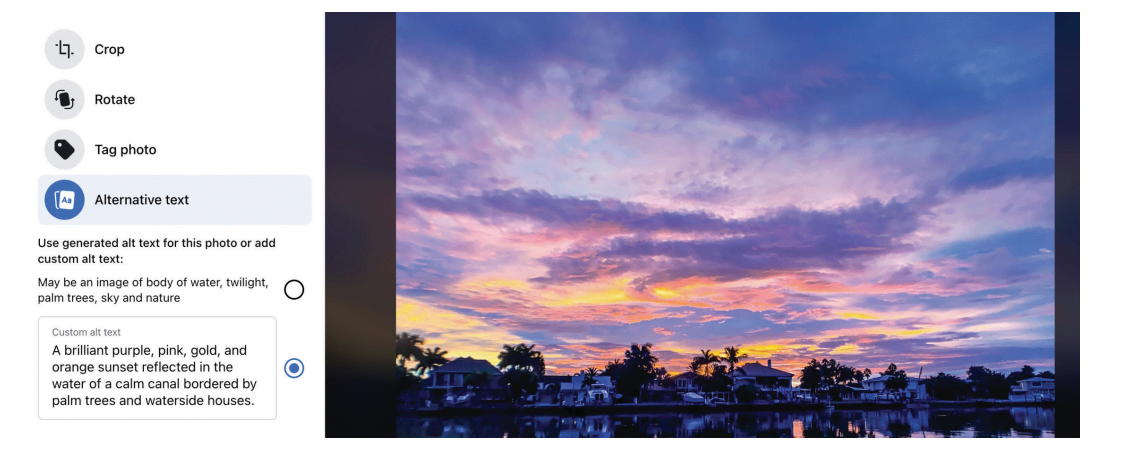

*Facebook*

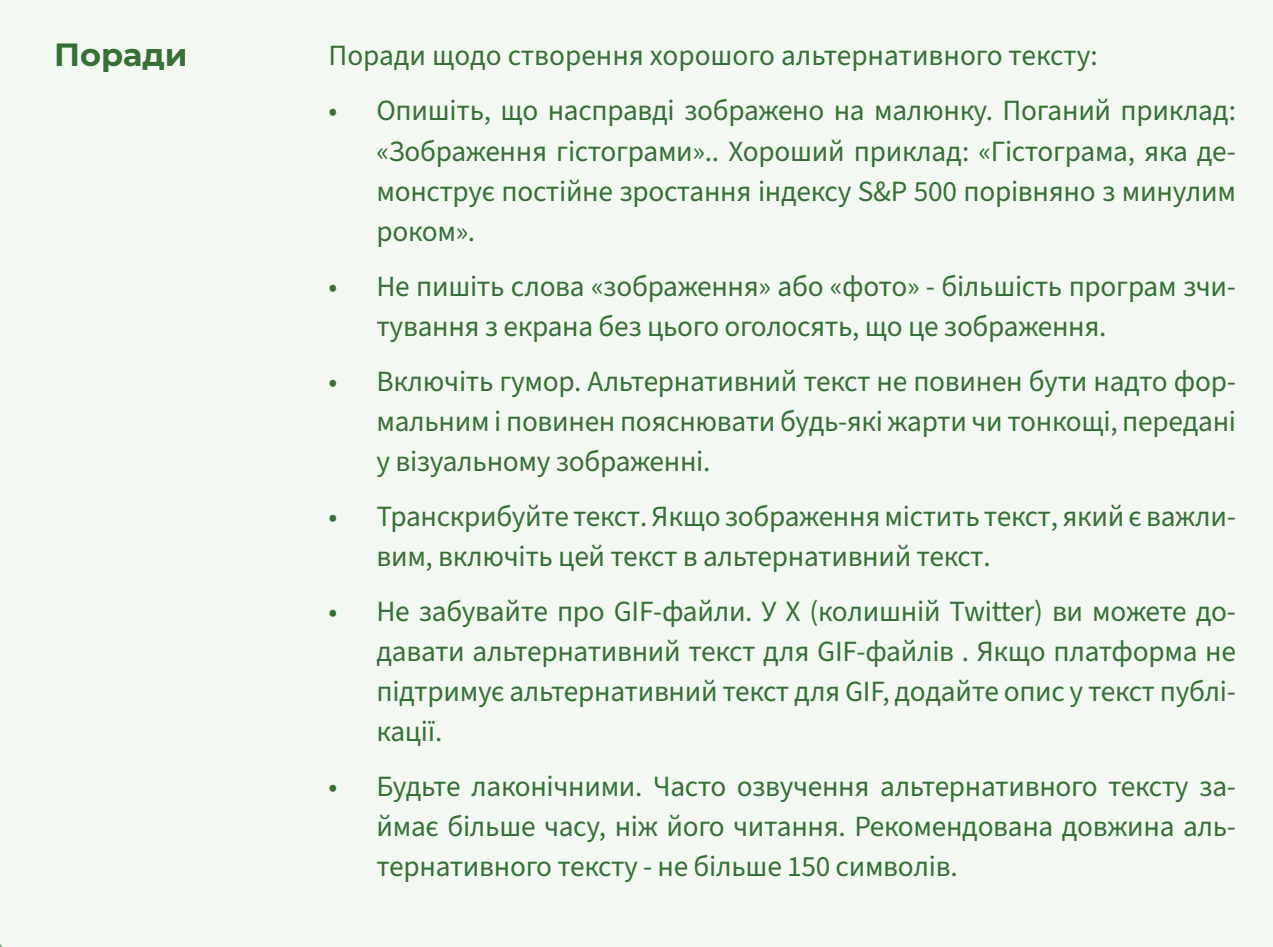

## **2. Додайте субтитри для відео**

Додавання підписів або субтитрів до відео має вирішальне значення для користувачів з порушеннями слуху. Вони також покращують враження від перегляду для користувачів, які дивляться відео нерідною мовою або з вимкненим звуком.

Є два види субтитрів: закриті та відкриті. Закриті субтитри користувачі можуть увімкнути або вимкнути. Вони додаються в соціальних мережах (зазвичай у вигляді файлу .srt). Відкриті субтитри «вмонтовуються» під час створення відео і відображаються завжди (їх не можна вимкнути).

Закриті субтитри є кращими для доступності, але відкриті субтитри також можна використовувати, якщо закриті субтитри не підтримуються платформою або якщо бренд має строгий дизайн-код для своїх субтитрів.

Ось як додати субтитри на кожній платформі:

• Facebook: ви можете автоматично створювати субтитри (і редагувати їх), писати їх вручну або завантажувати файл .srt.

- Instagram: Ви можете додавати автоматично створені субтитри до Reels та Stories. Неможливо завантажити файли .srt.
- TikTok: Ви можете додавати автоматично створені субтитри до відео або вручну додавати відкриті субтитри за допомогою інструментів редагування TikTok.
- YouTube: ви можете автоматично створювати субтитри (i редагувати їх), писати їх вручну або завантажувати файл .srt.
- X (Twitter): автоматичні субтитри ввімкнено за умовчанням для всіх відео, опублікованих у Twitter. Ви також можете завантажити файл .srt.

## **3. Пишіть зрозумілий текст**

Якщо ви надаєте пріоритет чіткості у своєму написанні, текст стає доступнішим і зрозумілішим. І це вигідно всім, незалежно від наявності чи відсутності порушень. Під час написання тексту слід враховувати, як це вплине на користувачів, які використовують програми зчитування з екрана, користувачів без вищої освіти, користувачів із особливими освітніми потребами

Так само, як і текст, візуальні матеріали у соціальних мережах також можуть становити проблеми з доступністю - особливо для користувачів з порушеннями зору.

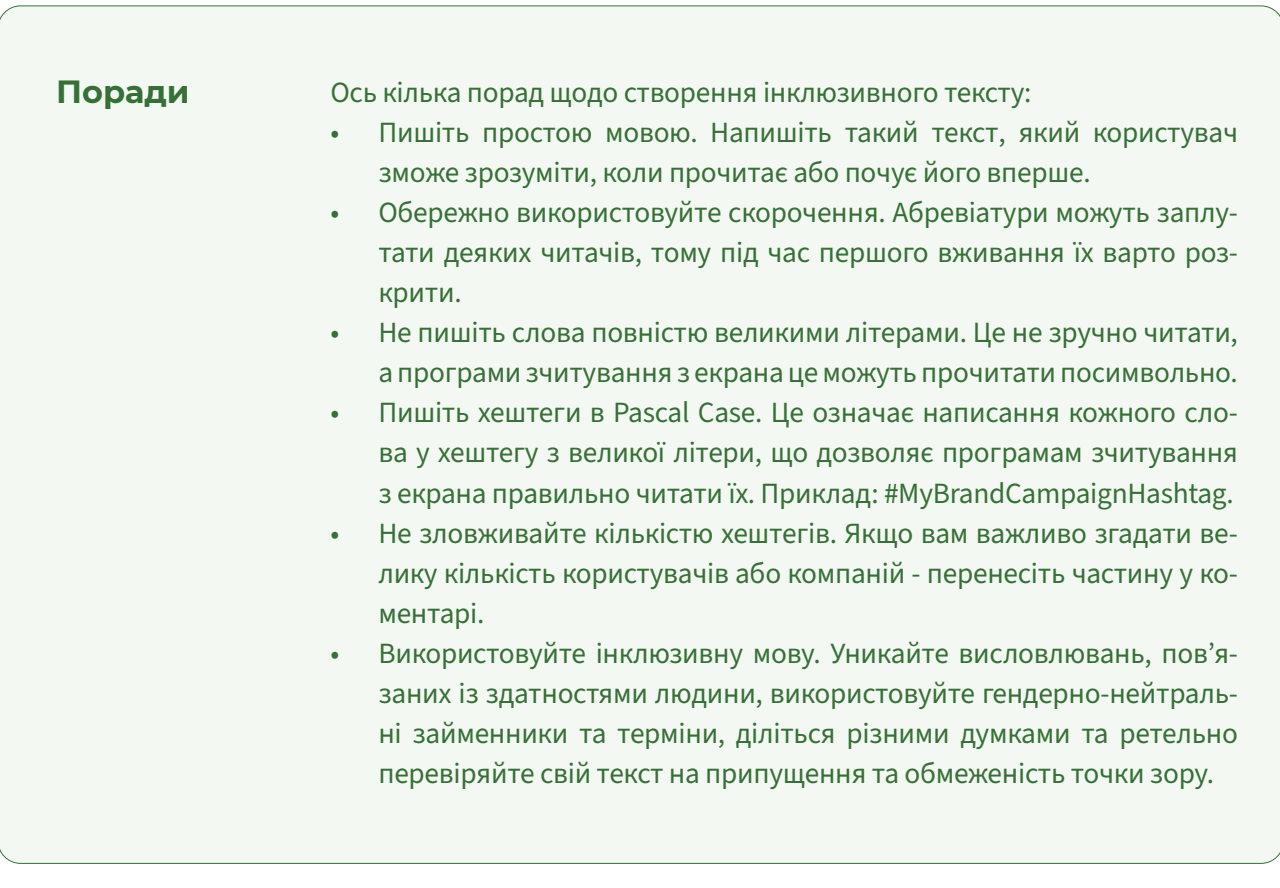

## **4. Створюйте доступні візуальні матеріали**

На щастя, є багато простих способів зробити візуальні матеріали доступними та інклюзивними для всіх.

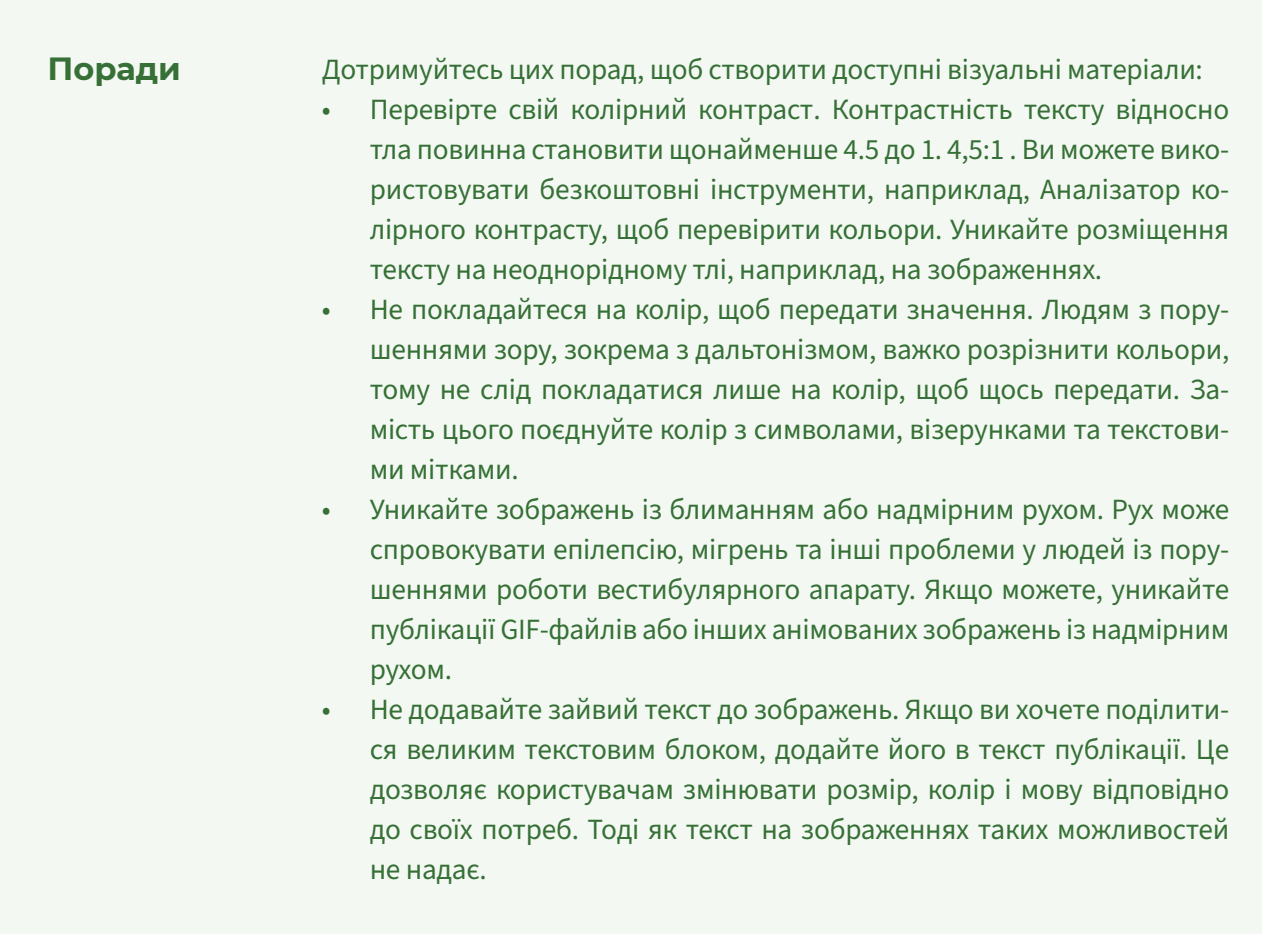

## **5. Подбайте про доступність мемів та емодзі**

Емодзі та меми укорінилися в Інтернеті, зокрема у соціальних мережах. На жаль, вони не на 100% доступні та інклюзивні для всіх.

Загалом емодзі є корисними і дозволяють краще розуміти текст, особливо людям з когнітивними порушеннями. Однак надмірне використання емодзі або використання їх не за призначенням навпаки може ускладнити сприйняття тексту. Наприклад, якщо бренд використовує емодзі, щоб передати щось інше, ніж його буквальне значення, цей контекст може бути втрачено під час інтерпретації за допомогою програм зчитування з екрана. Адже програми зчитування з екрана називають буквальне значення символу емодзі.

Меми можуть бути ще гіршими. Часто вони створюються як накладання тексту на зображення. Навіть якщо мем містить альтернативний текст, може бути важко описати головну лінію лише через текст.

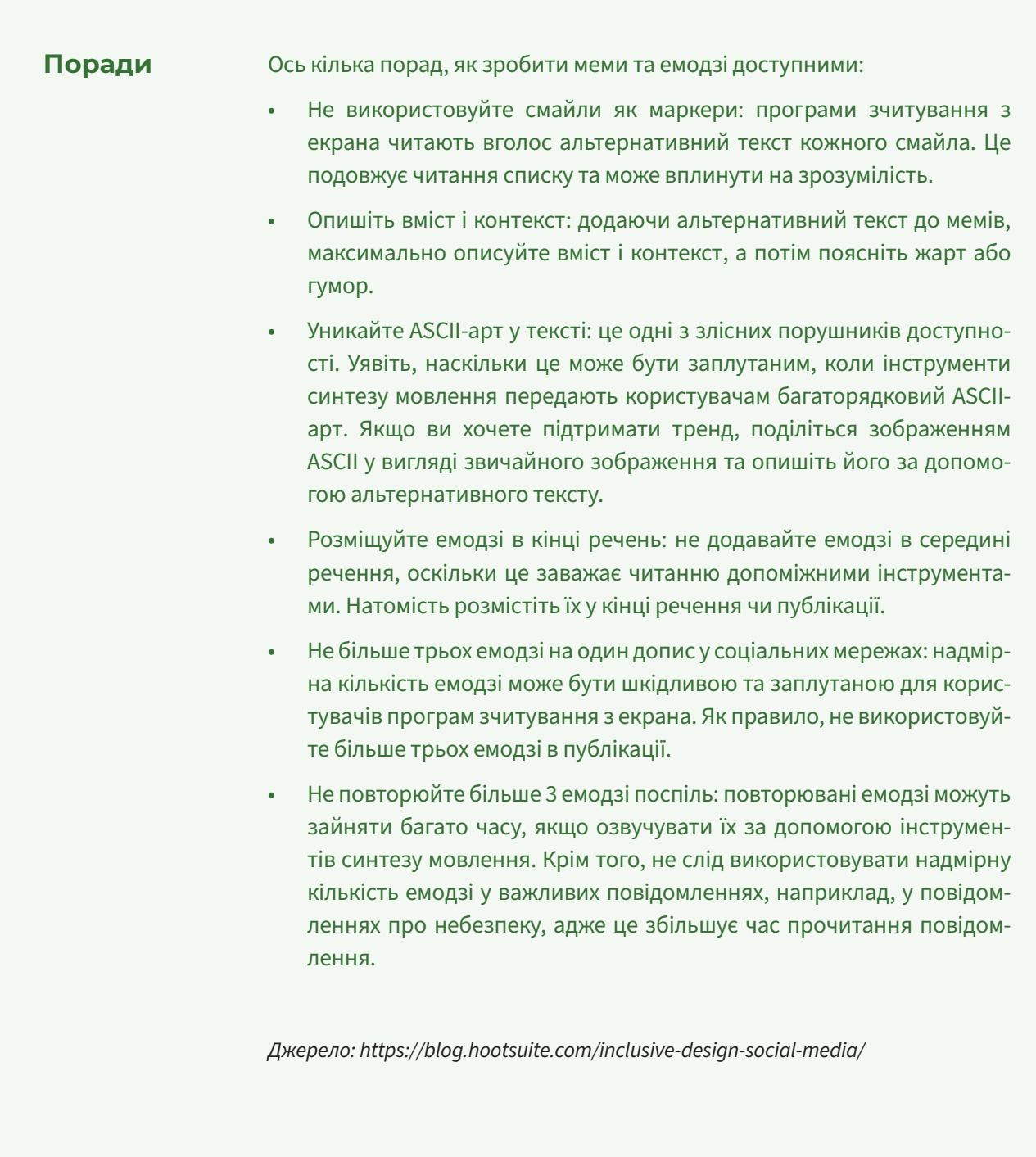

# **8.2 Доступні електронні документи**

Електронні документи є більш інклюзивними і зручними для людей з інвалідністю, ніж паперові, адже, щоб прочитати текст на паперовому документі, незрячим людям потрібно його сканувати та розпізнавати спеціальними програмами і результат цього не завжди втішний, тоді як електронний документ незрячі люди можуть прочитати за допомогою програм зчитування з екрана, а люди із частковою втратою зору можуть збільшити текст.

Однак, щоб електронний документ був доступним для всіх користувачів, необхідно під час створення документу дотримуватися деяких правил. У цьому розділі розглянемо основні правила доступності електронних документів.

## **Доступність документів MS Word**

Не залежно від того, що ви пишете – статтю для сайту чи текст для PDF-буклету – ви зазвичай створюєте їх у текстовому редакторі, як-от MS Word чи Google Docs. Саме на цьому етапі закладаються деякі проблеми з доступністю.

Щоб цього не сталося, надамо кілька рекомендацій щодо оформлення доступного документу.

## **1. Створюйте структуру тексту з допомогою заголовків**

Заголовки розбивають ваш документ на відповідні розділи. Вони виглядають більшими, ніж решта тексту документа, і створюють кращу візуальну структуру для документа. Однак загаловок - це не просто рядок тексту жирним шрифтом. Щоб заголовок відображався у структурі документу і був доступним для навігації в програмах зчитування з екрана, вам необхідно задати його на програмному рівні. Для цього слід обрати стиль "Заголовок 1", "Заголовок 2" тощо.

Щоб встановити потрібний стиль у Word, необхідно виділити рядок тексту, натиснути CTRL+Shift+S та обрати стиль із переліку.

У Google Документах стиль заголовку найпростіше обрати за допомогою клавіш швидких дій: користувачі Windows можуть використовувати Ctrl+Alt+1/2/3, а користувачам Mac потрібно натискати клавіші Command+Option+1/2/3, щоб відповідно додати заголовки рівня 1, 2 чи 3.

Для створення структури документу необхідно правильно застосовувати рівні заголовків. Якщо документ буде опубліковано як статтю на сайті, правила такі:

- Назва статті Заголовок 1
- Назви розділів статті Заголовки 2
- Назви підрозділів в середині озділів Заголовок 3 тощо.

**РЕКОМЕНДАЦІЇ З ВПРОВАДЖЕННЯ ЦИФРОВОЇ ДОСТУПНОСТІ ДЛЯ ОРГАНІЗАЦІЙ В УКРАЇНІ**

| Calibri (Body - 11 - A A V A<br><b>B</b> $I \cup \frac{ay}{ } \cdot A \cdot \vdots \cdot \cdot \cdot$ Styles |                                          |                                                 |                             |           |
|----------------------------------------------------------------------------------------------------|------------------------------------------|-------------------------------------------------|-----------------------------|-----------|
|                                                                                                    |                                          | AaBbCcDd AaBbCcDd AaBbCc AaBbCcC                |                             |           |
|                                                                                                    |                                          | <b>1 Normal</b>   1 No Spac Heading 1 Heading 2 |                             |           |
|                                                                                                    | АаВ                                      |                                                 | AaBbCcD AaBbCcDd AaBbCcDd   |           |
|                                                                                                    | Title                                    |                                                 | Subtitle Subtle Em Emphasis |           |
|                                                                                                    |                                          | AaBbCcDd AaBbCcDc AaBbCcDd                      |                             | AaBbCcDd  |
|                                                                                                    |                                          | Intense E Strong Quote                          |                             | Intense Q |
|                                                                                                    |                                          | AABBCCDD AABBCCDD AaBbCcDa AaBbCcDd             |                             |           |
|                                                                                                    |                                          | Subtle Ref Intense Re Book Title 1 List Para    |                             |           |
|                                                                                                    | <sup>2</sup> <sup>4</sup> Create a Style |                                                 | ß                           |           |
|                                                                                                    | <b>A</b> Clear Formatting                |                                                 |                             |           |
| $1.11.1$ $11.1.1$ $11.1.1.1$ $11.1.1.1.1$                                                                    | 4 Apply Styles                           |                                                 |                             |           |

*Джерело: https://support.microsoft.com*

Якщо ж ви створюєте документ для поширення у вигляді електронного документу, для назви документу ви можете використовувати стиль "Назва", для розділів – Заголовок 1, для підрозділів – Заголовок 2 тощо.

Головне правило - ієрархія заголовків повинна відповідати ієрархії розділів документу.

Завдяки правильній структурі заголовків, ви зможете легко стоврити автоматичний зміст, а незрячі користувачі зможуть орієнтуватися у тексті з допомогою програм зчитування з екрана. Крім того, люди, що швидко відволікаються, краще сприйматимуть текст.

#### **2. Додавайте альтернативний текст (текст заміщення) до зображень**

Щоб зображення стали доступними для незрячих людей, необхідно додати для них альтернативний текст (у програмах MS Office він називається "Текст заміщення"). Альтернативний текст потрібен як для простих ілюстрацій, так і для інфографіки та діаграм.

Коли ви додаєте зображення у текст, з'явиться запит на додавання опису зображення. Не ігноруйте його. Опишіть зображення кількома реченнями, наче розповідаєте про нього другу. Намагайтеся писати коротко і чітко. Довжина опису не повина бути більшою за 150 символів.

Якщо це інфографіка чи діаграма, яку складно описати кількома словами, додайте ту саму інформацію у текстовому вигляді - наприклад, у вигляді таблиці. При цьому до зображення чи діаграми також варто додати короткий альтернативний текст, щоб ідентифікувати її для незрячих людей.

Зверніть увагу, альтернативний текст не відображається на екрані, а доступний лише для програм зчитування з екрана.

Якщо ви додаєте зображення, яке не несе жодної інформації, встановіть прапорець "Позначити як декоративне" у діалозі додавання зображення. Це дозволить програмам зчитування з екрана ігнорувати неінформативні зображення.

#### **3. Використовуйте справжні списки**

Правильні списки дозволяють незрячим користувачам, які використовують програму зчитування з екрана, краще орієнтуватися у тексті. Однак використання знаку «-» чи іншого символа на початку рядку лише візуально нагадує список. Але програмно він не визначається як список.

Щоб позначити список коректно, необхідно використовувати переліки в меню вашого текстового редактора.

#### **4. Використовуйте таблиці лише для подання даних**

Таблиці не слід використовувати для поділу документу на колонки. Їх потрібно використовувати лише для подання табличних даних.

Таблиця повинна мати заголовки стовпців та/чи рядків, які точно описують відповідну колонку чи рядок - це корисно всім, однак для незрячих користувачів це особливо важливо.

Рекомендуємо уникати вкладених таблиць. Структура такої таблиці може бути складною для навігації за допомогою програмою зчитування з екрана.

#### **5. Встановлюйте вірно мову тексту та документу**

Користувачі програм зчитування з екрана використовують різні голоси для різних мов. Якщо мову встановлено невірно - програма зчитування з екрана буде читати текст синтезатором іншої мови.

Текстовий редактор автоматично позначить мову тексту як українську, якщо у вас увімкнена українська розкладка. Якщо ви при цьому випадково введете частину з іншою розкладкою – вона буде позначена як текст іншою мовою і буде зчитуватися відповідно. Завжди стежте, чи правильна розкладка увімкнена як при написанні, так і при вставленні тексту.

#### **6. Подбайте про доступність візуальних елементів**

Ми розглянули питання доступності візуальних елементів у розділі 8.1, тому не будемо повторюватися. Однак нагадаємо, що важливо враховувати контрастність тексту

42

відносно тла: вона повинна становити щонайменше 4.5 до 1. Достатня контрастність важлива для людей з порушенням зору або тих, хто читає текст під яскравим сонцем.

#### **7. Завжди перевіряйте доступність вбудованим інструментом**

Всі програми MS Office мають вбудований інструмент перевірки доступності. Він виявляє не всі помилки. Однак ми наполегливо рекомендуємо завжди перевіряти доступність документів за допомогою цього інструменту.

## **Доступність PDF-документів**

Доступність PDF-документів залежить від джерела – тобто від файлу, який потім конвертували у PDF. Тому дотримання правил під час створення текстових документів в MS Word, Google Документи та подібних впливає на доступність PDF-документу. Однак є ще декілька правил, які стосуються лише PDF. Розглянемо їх тут.

#### **1. Створюйте PDF на основі текстового документу**

PDF повинен мати текстовий шар, а не лише графіку. Для цього PDF потрібно створювати як текстовий документ, наприклад, у MS Word, та для перетворення формату DOCX на PDF використовувати опцію «експортувати», а не «друкувати».

Відсканований документ не є текстовим документом. Такий документ неможливо прочитати програмою зчитування з екрана.

Якщо PDF має зображення, вони повинні мати альтернативний текст.

#### **2. Перевірте доступність PDF за допомогою вбудованого інструменту**

Перед публікацією PDF необхідно перевірити його за допомогою інструмента перевірки доступності в Adobe Acrobat Pro DC (оберіть «Доступність» > «Виконати повну перевірку доступності»).

Якщо інструмент виявить проблеми – спробуйте їх виправити, керуючись підказками.

#### **3. Переконайтеся, що PDF має теги**

PDF повинен мати теги, що передають його структуру (заголовки, списки, таблиці тощо). Якщо ви правильно конвертували документ з MS Word або Google Документи, в якому була коректна розмітка (заголовки, таблиці, списки тощо), ваш PDF також буде мати належну структуру тегів. Проте документи, створені в графічних редакторах, як-от Adobe inDesign, можуть мати проблеми зі структурою.

Якщо теги відсутні, інструмент перевірки доступності виявить цю проблему. Однак, чи встановлені теги вірно, можна перевірити лише вручну.

Щоб перевірити або змінити теги вручну, необхідно перейти в «Інструменти» > «Порядок читання» > «Показати панель тегів» > обрати абзац у дереві та натиснути «Параметри» і обрати Заголовок h1 / h2 тощо.

#### **4. Основна мова PDF документа повинна бути визначена програмно**

Визначення мови зазвичай зберігається при конвертації з текстових редакторів, однак ви повинні про це пам'ятати і перевіряти мову документа.

#### **5. Дозвольте читати документ повністю, а не лише по одній сторінці**

Якщо ця можливість ввімкнена, користувач може прокручувати документ без необхідності перемикати сторінки. Це особливо зручно для користувачів програм зчитування з екрана, оскільки вони читають текст, натискаючі клавішу зі стрілкою вниз на клавіатурі - Для них зручно, коли при закінченні сторінки фокус автоматично переходить на наступну cсторінку.

Щоб ввімкнути цей параметр, перейдіть: «Інструменти» > «Доступність» > «Параметри читання» > «Читати весь документ».

# **9. Доступність презентаційних матеріалів**

Те, скільки людей зможе охопити ваш захід, напряму залежить від того, наскільки доступними є ваші презентаційні матеріали. У цьому розділі коротко даємо поради щодо створення доступних презентацій e у програмі PowerPoint.

## **Рекомендації щодо розроблення доступних презентацій**

## **1. Завжди перевіряйте доступність вбудованими інструментами PowerPoint**

Усі програми Microsoft Office містять автоматичну перевірку доступності. Вона не зможе перевірити всі проблеми доступності, але стане хорошою відправною точкою.

Щоб запустити інструмент, перейдіть на вкладку «Рецензування» у стрічці та натисніть «Перевірити доступність». Ця перевірка покаже вам основні проблеми, які можуть виникнути у людей з інвалідністю під час перегляду вашої презентації. Клацніть на них, щоби прочитати деталі та кроки для вирішення проблеми.

## **2. Використовуйте вбудовані шаблони слайдів**

Ці шаблони вже розроблені доступними. На жаль, і серед них зустрічаються низький колірний контраст або надто малий текст для зручного читання, тож не покладайтеся на них цілком.

В чому їх перевага? Вбудовані теми забезпечують хорошу семантичну структуру та логічний порядок читання, а часто і колірний контраст.

## **3. Уникайте переходів між слайдами**

Навіть найпростіші переходи відволікають від вмісту і сенсу презентації не тільки людей з інвалідністю, а взагалі всіх користувачів.

Деякі переходи надзвичайно яскраві, і створюють велике візуальне навантаження. Перехід за замовчуванням вимкнено, і це найкращий варіант.

## **4. Уникайте складних анімацій**

Чим простіше, тим краще. Анімації з появою елементів списку один за одним – це допустимо і зручно. Але не радимо додавати миготіння, обертання та інші ефекти: вони ускладнюють сприймання контенту у людей з браком уваги. А блимання чи мерехтіння можуть спровокувати напади в людей з епілепсією або сенсорне перевантаження та мелтдауни (тимчасову втрату контролю над собою, зрив) у людей з аутизмом.

Пам'ятайте, що ви відповідальні за контент та його сприймання. Тож переконайтеся, що вбудовані відео (чи відео за посиланням в презентації) не мають такого візуального шуму.

## **5. Текст і зображення повинні бути контрастними відносно тла**

Текст і фото повинні бути добре помітними. Особливо це важливо для глядачів із слабким зором. Хороший контраст кольорів – принаймні 4,5 до 1 із тлом. Це мінімальна вимога для WCAG Level AA.

Особливість презентацій у тому, що їх часто демонструють у великій кімнаті, де у користувачів немає документа прямо перед ними. Тому мінімального контрасту за вимогами WCAG може бути не достатньо. Сміливо можете використовувати більш різкіший контраст, щоб впевнитися, що усім глядачам буде видно.

## **6. Додайте альтернативний текст до картинок**

Всі зображення, які важливі для розуміння сенсу презентації, повинні мати текст-заміщення. Це короткий опис, який не відображається на екрані – він доступний лише для користувачів скрінрідерів.

Буває так, що картинка декоративна, і не має жодного сенсу. Тоді її не обов'язково описувати, а можна позначити як декоративну. Для цього є спеціальний прапорець.

**!**

#### **7. Альтернативний текст для кольору**

Якщо ви додаєте колір не для стилю чи краси, а для передачі сенсів (наприклад, для кругових діаграм), подбайте, щоби всі користувачі могли його зрозуміти. Наприклад, для людей з дальтонізмом та незрячих потрібен описовий текст.

## **8. Додайте інформативний заголовок для кожного слайду**

Заголовок слайду відіграє ту саму роль, що й заголовок вебсторінки. Він передає цитату короткий сенс слайду, щоби зорієнтуватися перш ніж читати основний вміст.

Оберіть для кожного слайда унікальний заголовок. Це стане в нагоді, коли користувач програми скрінрідера зможе перейти одразу до потрібної інформації, і не плутатися в однакових заголовках різних слайдів.

## **9. Використовуйте справжні семантичні стовпці замість клавіш табуляції**

Створюючи кілька стовпців, використовуйте пункт «Стовпці», а не клавіші табуляції. Інакше скрінрідер читатиме обидва стовпці, рядок за рядком, тому текст буде не в правильному порядку, та не матиме сенсу.

#### **10. Використовуйте шрифти, які легко читати**

Ми вже писали про шрифти у розділі 7.2 "Візуальний макет". Нагадаємо, що WCAG не містить вимог щодо використання шрифтів, проте принцип "Придатність для сприйняття" стверджує, що «Інформація та компоненти інтерфейсу користувача мають надаватися користувачам у прийнятному для них форматі», що може слугувати основою для вибору і використання шрифтів з урахуванням доступності. Будь ласка, зверніться до розділу 7.2.

Більшість цих порад актуальні тільки якщо користувачі зможуть переглянути вашу презентацію на власному комп'ютері. Тому завжди після заходу надсилайте ваші презентаційні матеріали учасникам заходу.

# **10. План впровадження цифрової доступності**

План впровадження цифрової доступності спрямований на створення стійкої системи, яка дозволяє команді впроваджувати доступність у власних цифрових ресурсах та гарантувати, що кожен може ними користуватися. Простіше кажучи, план цифрової доступності відкриває двері для універсального використання вебсайтів, мобільних застосунків та багатьох інших цифрових інструментів, які багато людей використовують щодня для отримання інформації та спілкування.

> Далі надаємо 5 рекомендацій, які можуть стати базою для розроблення плану впровадження доступності для вашій організації. Ці рекомендації адресовані в першу чергу керівникам організацій.

## **1. Сформуйте команду доступності**

Призначте відповідального за цифрову доступність у вашій організації або візьміть цю роль на себе, а також заручіться підтримкою вашої команди.

Підтримка членів вашої команди важлива для успіху реалізації плану цифрової доступності. Якщо ваша команда не дотримується вашого плану доступності, вам буде важко досягти своїх цілей щодо впровадження доступності.

Щоб отримати підтримку персоналу, зосередьтеся на спілкуванні. Розкажіть своїй команді про важливість цифрової доступності та про те, чому саме зараз настав час зайнятися доступністю.

## **2. Проведіть аудит поточного стану доступності**

Головна мета плану впровадження цифрової доступності - забезпечити доступ людей з інвалідністю до вашого цифрового вмісту. Почніть з аудиту доступності ваших цифрових ресурсів, щоб дізнатися, наскільки вони доступні та які є бар'єри. Ви можете виконати базове тестування доступності власними силами або залучити консультанта з цифрової доступності. Інформація про базові кроки тестування подана у розділі 7.4.

## **3. Запровадьте регулярний моніторинг доступності**

Впровадження доступності - це постійний процес вдосконалення. Щоб відстежувати, як покращується доступність ваших цифрових ресурсів, вам необхідно зосередитися на підтримці доступності за допомогою моніторингу прогресу та виправлення помилок.

Моніторинг прогресу допомагає відстежувати доступність вашого вебсайту, коли ви вносите зміни з часом, виявляючи будь-які нові доповнення, які не відповідають стандартам доступності.

Виправлення помилок – це процес усунення проблем, коли виявляються помилки доступності. Він спрямований не лише на виправлення помилок, але й на визначення пріоритетності (серйозності), щоб переконатися, що проблеми, які мають найбільший вплив, вирішуються в першу чергу.

## **4. Залучайте людей з інвалідністю до тестування ваших ресурсів**

Коли ви виправите найпоширеніші помилки на своєму сайті, слід провести тест на зручність використання з людьми з інвалідністю. Ви можете виявити реальні бар'єри доступності, які можуть існувати на вашому сайті або у мобільному застосунку. Проведення юзабіліті-тестів дозволяє вам постійно покращувати свій цифровий досвід, усуваючи припущення, що дозволяє людям з інвалідністю надавати реальні відгуки про ваш цифровий ресурс.

## **5. Постійно підвищуйте знання про доступність вашої команди**

Щоб постійно вдосконалювати ваші знання про доступність, мотивуйте вашу команду відвідувати тренінги та навчальні курси з цифрової доступності.

Деякі навчальні матеріали про цифрову доступність українською мовою можна знайти за цим посиланням: https://bf.diia.gov.ua/articles/accessibility

Це лише базові кроки для формування вашого персонального плану впровадження доступності. Рекомендуємо на їхній основі розробити план, який відповідає потребам та ресурсам вашої організації.

[1] Що таке доступні шрифти? URL: https://www.accessibility.com/blog/whatare-accessible-fonts

[2] Wordpress. URL: https://wordpress.org

[3] Приклади гібридних аплікацій, які змінять вашу думку про Native vs Hybrid. URL: https://luxnet.io/uk/blog/hybrid-app-examples-that-change-youropinion-on-native-vs-hybrid

[4] Apple Developer: Building accessible apps. URL: https://developer.apple. com/accessibility/

[5] Android Developers: Build accessible apps. URL: https://developer.android. com/guide/topics/ui/accessibility